ET  $\qquad \qquad \qquad$ 

# **eFT213 NetEx/eFT™**

## **for IBM z/OS™ Systems**

**Release 5.4.7**

**Memo To Users** June 2018

© 1999-2018 Network Executive Software, Inc. 6450 Wedgwood Road North #103 Maple Grove, MN 55311

## <span id="page-1-0"></span>**Document Revision Record**

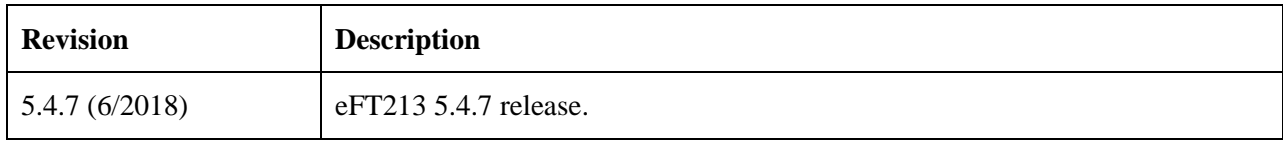

## <span id="page-2-0"></span>**Table of Contents**

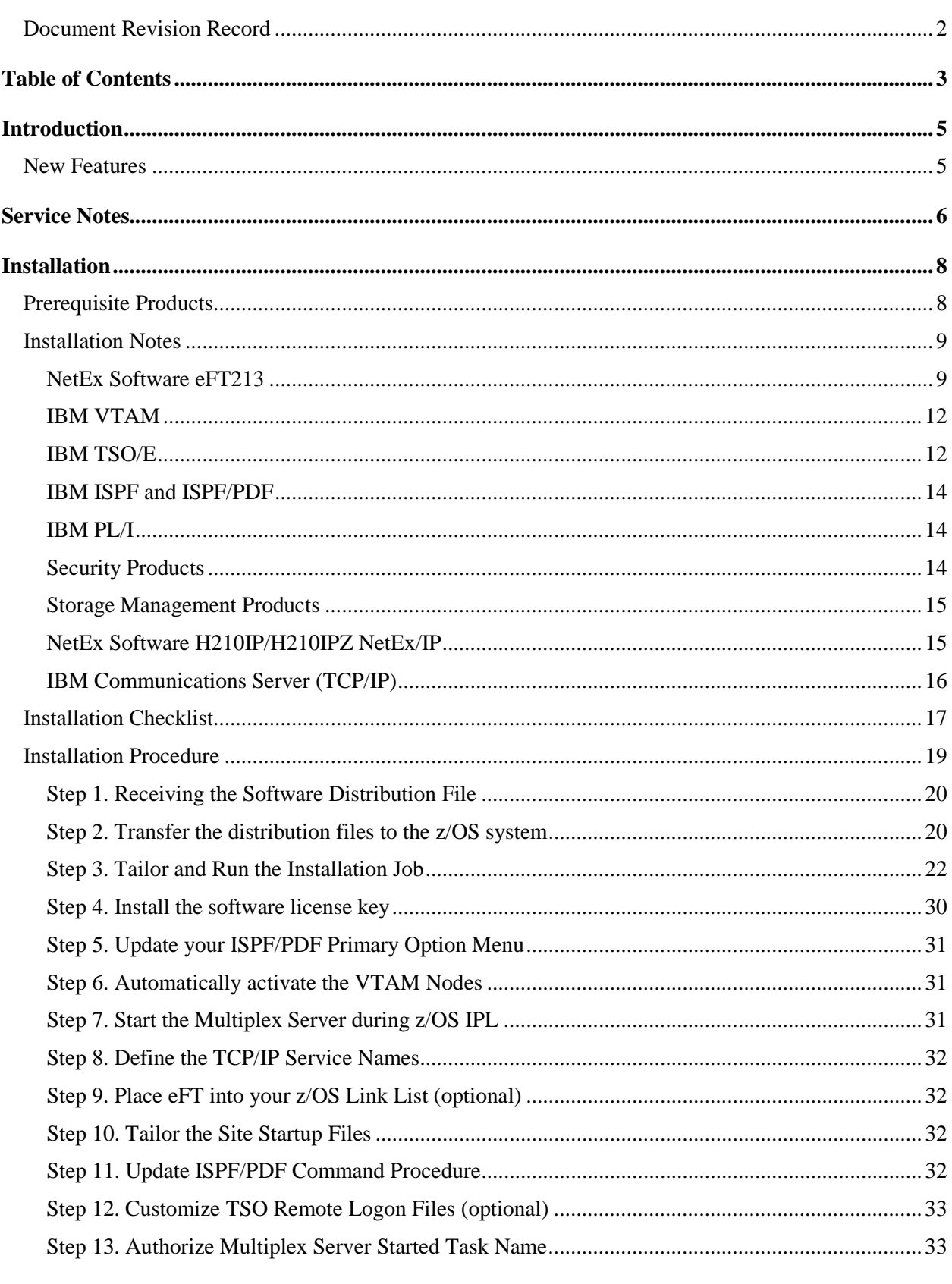

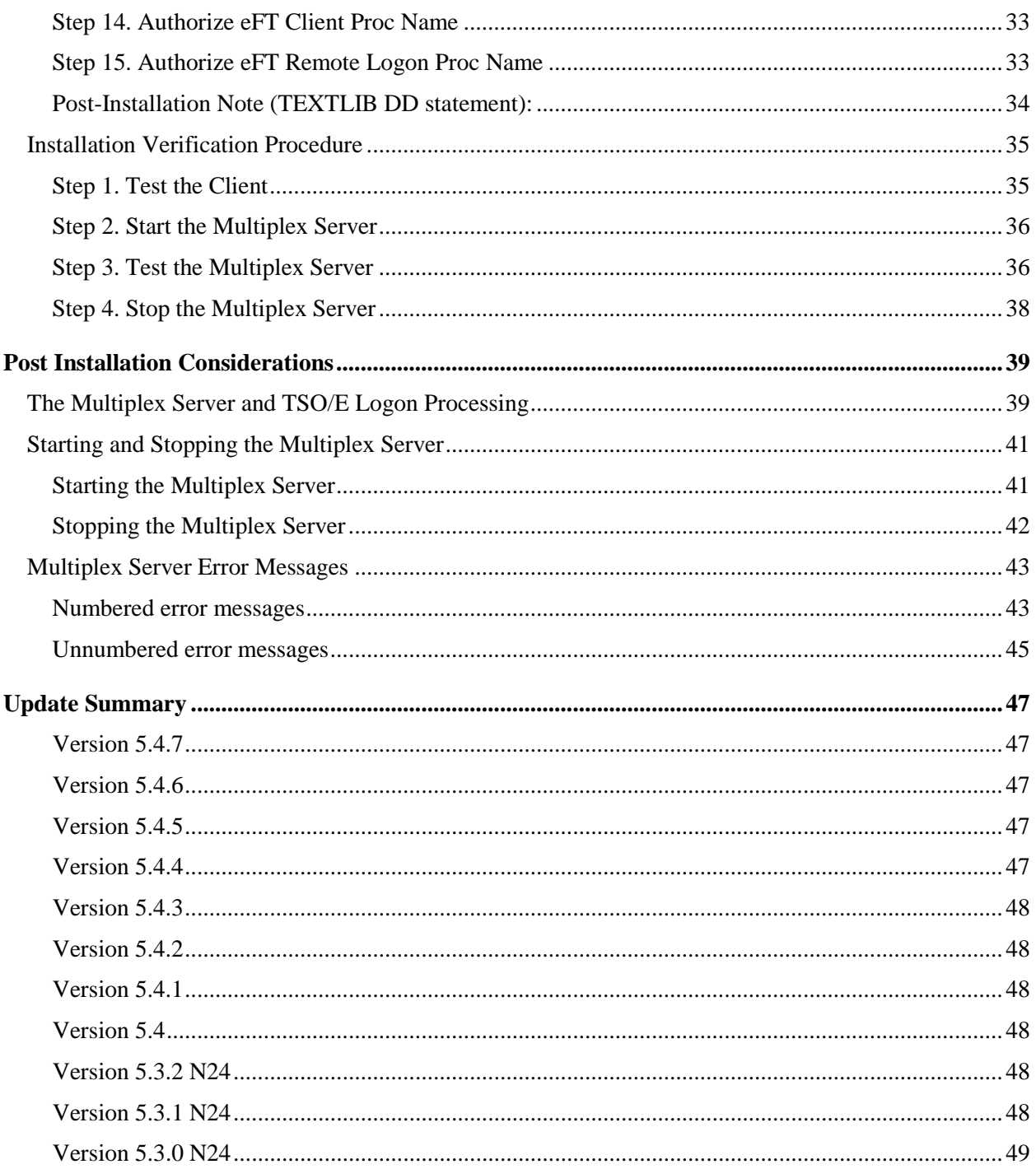

## <span id="page-4-0"></span>**Introduction**

This product implements the Network Executive Software eFT213 product. This version of eFT213 may contain new functionality.

This document contains:

- Software and installation related service notes
- Installation instructions
- Installation verification procedures
- Post installation considerations
- A description of the distribution contents
- A summary of updates to this version
- Listings of the installation jobs and configuration parameters

For more information on using NetEx/eFT please refer to the publication: *eFT213 NetEx/eFT™ for IBM z/OS™ Software Reference Manual*.

### <span id="page-4-1"></span>**New Features**

A list of new features included with this release.

• Refer to the [Update Summary](#page-46-0) at the end of this document for a list of updates contained in this release.

## <span id="page-5-0"></span>**Service Notes**

Known problems and issues with this release:

- [1509]: On a system running z/OS 1.8 or older, the following LE (Language Environment) informational messages can be ignored. These messages are issued by the EFT server at startup:
	- o CEE3627I The following messages pertain to the programmer default run-time options.
	- o CEE3611I The run-time option DYNDUMP was an invalid run-time option or is not supported in this release of Language Environment.
- eFT has changed the default service name (TCP/IP service name or NetEx OFFER name). The new name is "EFT" or "eft". The default port under TCP/IP is 6900. Users of the USER-Access product will recall that the service name was "USER" or "user". Any site wishing to run eFT in a mixed environment with existing USER-Access hosts must take steps to modify the installation job and software configuration as necessary.
- Data sets or files containing binary (non-character) data should not be transferred using "MODe CHAracter". This was not recommended with previous versions of eFT either. Truncated records may occur during character mode file transfers due to the internal file transfer protocol, which improves performance when transferring to or from an ASCII host.

Use "MODe RECord" transfer for z/OS to z/OS binary data file transfers, or "MODe STReam" for hosts not supporting record mode. If record or stream mode does not meet your processing requirements, try "MODe V1Char" which tends to be more compatible with binary data transfers.

- z/OS data sets used for eFT parameter or command input must not contain sequence numbers, including JES SYSIN data. Data sets used in file transfers may contain sequence numbers.
- The LOCAL command qualifier "-PREFix" is not used in eFT213.
- When executing eFT in a z/OS native batch environment setting the local or remote "DIRectory" or "TSOPREFix" has no effect and will always show a null value. "DIRectory" and "TSOPREFix" are only valid in a TSO/E batch or TSO/E online environment.
- The eFT QUIT command sets the following z/OS condition codes:

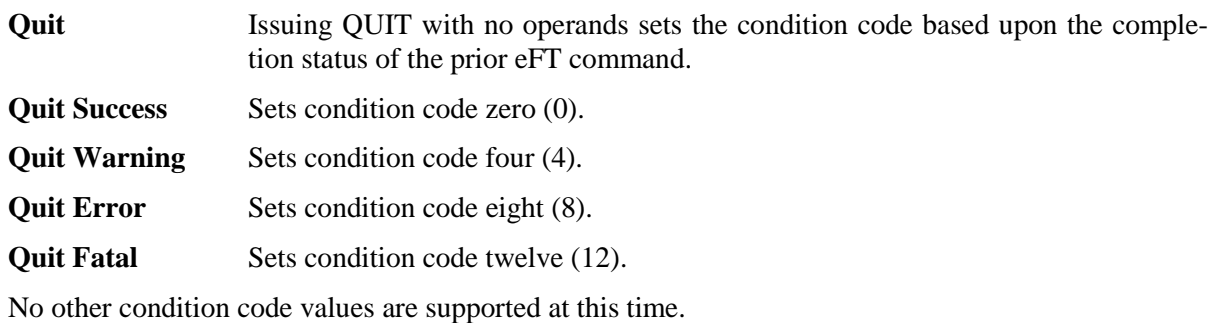

- C and PL/I Language run time environment ABENDs
	- S806 Issued if an eFT program or support routine cannot successfully load a run time module. Determine the module name associated with the S806 ABEND and check to ensure that module is available at your site in via the link pack area (LPA), system link list concatenation, a JOBLIB DD statement, or STEPLIB DD statement. Use the following list to help determine which library the module normally resides in:

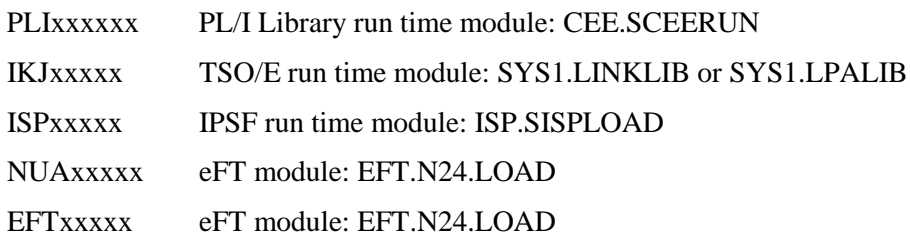

• The –CREATE qualifier value "NEW" is invalid when used in conjunction with the -VOLUME qualifier when sending or receiving files to a tape data set.

## <span id="page-7-0"></span>**Installation**

## <span id="page-7-1"></span>**Prerequisite Products**

eFT213 release 5.4.7 requires:

- IBM OS/390 version V2 R10 (or higher) or IBM z/OS version 1.1 (or higher) be fully installed, tested and running on your system.
- ISPF version 3.3.0 (or higher).
- One of the following network products is fully installed, tested and running on your system.
	- Network Executive Software NetEx H210IPZ version 7.0 (or higher).
	- **IBM Communications Server. The IBM TCP/IP version 3.2.0 High Performance Native Sockets** (HPNS) interface is supported. OS/390 OpenEdition TCP/IP sockets are not supported by this version of eFT213. Refer to the IBM Communications Server publications for more information.
- In addition to the above product prerequisites, the eFT213 installation procedure uses the following IBM z/OS products and utilities:
	- The background TSO/E Terminal Monitor Program (TMP) IKJEFT01.
	- The Assembler program IEV90 for Assembler H, or ASMA90 for the High Level Assembler.
	- The Linkage Editor program IEWL.
	- The Utility programs IEBGENER, IEBCOPY and IEFBR14.
	- The Access Method Services command REPRO.

## <span id="page-8-0"></span>**Installation Notes**

#### <span id="page-8-1"></span>**NetEx Software eFT213**

- This version of eFT213 may contain new functionality. Please review the ["Update Summary"](#page-46-0) on page [47.](#page-46-0)
- DASD Space Requirements

eFT213 requires about 40 megabytes (80 3390 cylinders) of DASD space for installation and configuration.

• z/OS Region Size Requirements

Running an eFT Client or Standalone Server program as a native batch job requires approximately 2048K (kilobytes). Running an eFT Client, Helper or Standalone Server program under control of TSO/E, either online or batch, requires approximately 4096K. Larger region sizes may be needed to execute local and remote TSO/E commands or z/OS programs.

The Multiplex Server requires approximately 4096K, but may require a larger region to support a greater number of concurrent sessions.

Root Directory Data Set

The eFT Root Directory data set name is provided via the ROOT(...) or TEXT(...) parameter in the installation job.

The eFT site start up files SCLIENT and SSERVER, the help files MVSHELP and EFTHELP, and the NetEx message file NETEXMSG must reside in the Root Directory data set.

All eFT jobs, started tasks, and both local and remote users will require a minimum of "read" level security access to the Root Directory data set.

**The Root Directory data set name is imbedded as a constant in the eFT213 load modules by the installation job. Because of this, the Root Directory data set cannot be renamed without also updating the eFT213 load module.** To update the Root Directory data set name in the load modules anytime after initial installation, you must tailor and run the LINK phase of the installation job **or** include a TEXTLIB DD statement in batch jobs, or dynamically allocate TEXTLIB under TSO. A TEXTLIB DD statement is contained in all clists and batch JCL jobs included in the distribution.

• The "Client" Program

Most z/OS users of eFT will run the Client program NUACLIEN from the data set defined via the LOAD(...) parameter in the installation job. z/OS Client jobs and users will require a minimum of "execute" level security access to that data set.

Executing the Client in batch does not interface with VTAM or TSO/E allowing z/OS users to execute eFT without VTAM or TSO/E being active. Local TSO/E commands are not supported in this environment. z/OS programs can be run via the LOCAL command provided there are no DD name conflicts with eFT. A local z/OS program is passed the standard z/OS parameter area consisting of two bytes of length followed by the actual parameter text. Example JCL to execute the Client program in batch is provided in the EFT.N24.TEXT dataset installed as part of the distribution.

Executing the Client in batch under control of TSO/E does not interface with VTAM allowing z/OS users to execute eFT without VTAM being active or using VTAM resources. Local TSO/E command execution is supported, with the normal TSO/E batch restrictions (i.e. the TSO/E TERMINAL command is not supported, etc.). Example JCL to execute the Client program in batch under control of TSO/E is provided in the EFT.N24.TEXT dataset installed as part of the distribution.

The "Multiplex Server" Programs

The Multiplex Server is the eFT facility a remote host Client program will normally CONNECT to. The primary functions of the Multiplex Server are to:

- o Continuously OFFER a network service or LISTEN on a port
- o Accept a network CONNECT request from a remote host
- o Logon the remote user to TSO/E and start the Helper program
- o Pass remote user requests to the Helper program
- o Return TSO/E command output to the remote user
- o Logoff a remote user from TSO/E and DISCONNECT the network session
- o Manage multiple concurrent remote user sessions
- o Produce a log of events.

The Multiplex Server loads and executes multiple program modules from the data set defined via the LOAD(...) parameter in the installation job. The Multiplex Server job or started task will require a minimum of "execute" level security access to that data set.

It is recommended that the "TIME=1440" keyword be left on the JOB and EXEC cards in the Multiplex Server JCL, since it is usually left active for the duration of a z/OS IPL. You may also need to add accounting information to the EXEC card in the Multiplex Server started task JCL, if your security system or z/OS exits require it.

It is recommended that you set the Multiplex Server to a relatively high dispatching priority on your z/OS system, usually just below VTAM, NetEx, and/or TCP/IP. The Multiplex Server resource utilization is minimal since most eFT activity (including file transfer) occurs under and is reported against the remote user's TSO/E session.

eFT CONNECT command processing has an internal timeout value of 60 seconds. The network CONNECT sequence between the remote host Client program and the Multiplex Server must be completed in that interval. If the Multiplex Server is swapped by z/OS for a long period or is not given sufficient z/OS resources to complete the CONNECT sequence, a network or eFT error message is issued and the connection is failed. Note that only the initial network CONNECT sequence is affected and that the rest of the eFT CONNECT command processing, including TSO/E logon time, is controlled via the MUXLOGTO(...) parameter in the installation job.

The following differences between the eFT Multiplex Server JCL and the USER-Access Multiplex Server JCL should be noted:

- o The PRODCONF DD statement, identifying the location of the software key, must be included in the eFT Multiplex Server JCL. Please refer to "The PRODCONF DD/file". for a description of the format and contents of the PRODCONF file.
- o STDERR and STDOUT DD statements must be included in the eFT Multiplex Server JCL. These DD statements are in addition to the existing SYSERR and SYSOUT DD statements. The format of these statements is as follows:

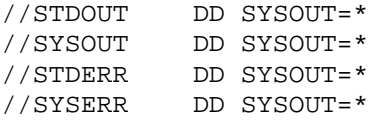

**Caution: DCB information should not be specified on the //STDOUT, //SYSOUT, //STDERR, and //SYSERR DD statements.**

- o The EFTMCONF DD statement, identifying the location of the EFTMCONF control file, and must be included in the eFT Multiplex Server JCL. Please refer to ["Step 12. Customize TSO](#page-32-0)  [Remote Logon Files \(optional\)"](#page-32-0) for a description of the format and contents of the EFT-MCONF file.
- o The EFTVCONF DD statement, identifying the location of the EFTVCONF control file, and must be included in the eFT Multiplex Server JCL. This file is tailored by the install process and normally does not require further configuration.
- o The EFTMLOG DD statement, identifying the destination for the servers log output, and must be included in the eFT Multiplex Server JCL.
- o EFTMCONF, EFTVCONF, and EFTMLOG DD statements replace the NUAMCONF, NUAVCONF, and NUAMLOG DD statements from older products.
	- EFTMCONF is the multiplex server configuration file.
	- EFTVCONF is the vtam interface configuration file.
	- **EFTMLOG** is the output file from the multiplex server.
- The "Helper" Program

All remote users of eFT will run the Helper program NUAHELPR from the data set defined via the LOAD(...) parameter in the installation job. All remote user TSO/E sessions will require a minimum of "execute" level security access to that data set (HLQ.load).

The Helper program is automatically started by the Multiplex Server after TSO/E logon is complete. The Helper program executes remote Client program requests, including file transfers and remote command execution.

• The "Standalone Server" Program

z/OS jobs or users may run the Standalone Server program NUASSERV from the data set defined via the LOAD(...) parameter in the installation job. Any z/OS job or user executing the Standalone Server will require a minimum of "execute" level security access to that data set.

The Standalone Server can be used in place of the Multiplex Server or can execute concurrently with the Multiplex Server. The Standalone Server is not a direct replacement for the Multiplex Server, since it only remains active for one remote user session (i.e., when the remote user disconnects, the Standalone Server job step will terminate). Also, the Standalone Server is not designed to return TSO/E command output to the remote Client program. The Multiplex Server is required to provide full support for returning TSO/E command output.

It is recommended that each Standalone Server job use a unique network service name or port number and that no Standalone Server service name or port number match a service name or port number used by a Multiplex Server. Coding the same service name or port number for many servers will result in an error or in remote users randomly connecting to any available matching service name or port number. This usually causes confusing or undesirable results for remote users.

Executing the Standalone Server in batch does not interface with VTAM or TSO/E allowing remote users to connect to eFT without VTAM or TSO/E being active, but without remote TSO/E command support. Remote z/OS programs can be run as REMOTE commands provided there are no DD name conflicts with eFT. A remote z/OS program is passed the standard z/OS parameter area consisting of two bytes of length followed by the actual parameter text. The z/OS program completion code is returned to the remote user but no z/OS program output is returned. Example JCL to execute the Standalone Server program in batch is provided in the EFT.N24.TEXT dataset installed as part of the distribution.

Executing the Standalone Server in batch under control of TSO/E does not interface with VTAM allowing remote users to connect to eFT without VTAM being active or using VTAM resources. Remote TSO/E command execution is supported and remote command status is returned to the remote user, but TSO/E command output is not. Example JCL to execute the Standalone Server program in batch under control of TSO/E is provided in the EFT.N24.TEXT dataset installed as part of the distribution.

• The ISPF Interface

The eFT ISPF interface requires three temporary work data sets for each user during execution. The amount of DASD space required for each work data set will be about 40 kilobytes. The DASD unit name assigned to these work data sets is defined via the ISPFUNIT(...) parameter in the installation job. Specifying "ISPFUNIT(' ')" is valid and will cause the work data sets to be allocated using the default unit name from each user's TSO/E profile. It is recommended that these data sets be allocated to a Virtual I/O (VIO) unit at your site.

#### <span id="page-11-0"></span>**IBM VTAM**

• eFT213 requires a set of VTAM application nodes be defined and active. The nodes are used by the Multiplex Server for remote user logon to TSO/E. One node is required for each concurrent remote user session. The nodes are used on the local VTAM host only and do not require any VTAM crossdomain definitions.

The EDIT phase of the installation job creates a sample set of VTAM application node definitions and the COPY phase copies them into your VTAM configuration library for later activation.

- Shutting down VTAM with the "Z NET,QUICK" z/OS console command will cause the eFT Multiplex Server to attempt to open each of the VTAM application nodes at regular intervals, which can result in a lot of z/OS console traffic. It is recommended that the Multiplex Server be shut down before VTAM is halted or that the "MUXWTO(NO)" parameter be specified in the installation job.
- If the Multiplex Server VTAM application nodes are varied inactive after Multiplex Server initialization, the Multiplex Server will try to reopen the inactive node at regular intervals. A problem has been reported that some versions of VTAM leave a 48 byte area of z/OS Common Storage Area (CSA) allocated for each unsuccessful open. There are numerous VTAM fixes available from IBM which correct CSA related problems, but none have been specifically identified to fix this particular problem. If the Multiplex Server nodes are always left active you should not experience this problem.
- Installing a new version of VTAM does not usually require any changes to eFT. Ensure that data set SYS1.VTAMLST(EFTVAPPL) is installed correctly for the new VTAM version. If the eFT node names changed in data set SYS1.VTAMLST(EFTVAPPL), you may need to tailor and run the EDIT and COPY phases of the installation job.

#### <span id="page-11-1"></span>**IBM TSO/E**

- The local client supports long passwords (passphrase). The remote connection to another z/OS does not support long passwords. This is an IBM restriction. eFT uses a linemode connection on the remote z/OS system. IBM does not support passphrases in linemode. This will result in repeated IN-VALID PASSWORD messages.
- Line mode TSO/E is the z/OS interface that will be presented to the remote user and is required for local and remote command execution. The TSO/E environment was selected for eFT instead of CICS, IMS, etc., because it provides a consistent z/OS "command language" and provides a flexible and secure environment for remote user activity.
- eFT does not support a fully "interactive" TSO/E logon process for remote users. The Multiplex Server execution parameters in the Multiplex Server configuration file found in the EFT.N24.TEXT dataset installed as part of the distribution should be reviewed to ensure the correct action is taken for any messages generated by your TSO/E logon process. For more information read section ["The Mul](#page-38-1)[tiplex Server and TSO/E Logon Processing"](#page-38-1) on page [39.](#page-38-1)
- Remote eFT users are logged onto TSO/E as a line mode terminal (3767, TTY, NTO, etc.) and not as a 3270 device. Logon keyword values normally supplied on the TSO/E 3270 full screen logon panel are not available during line mode logon. Any logon information that is "remembered" by the full screen logon panel, such as account information, must be provided by the remote user on the eFT CONNECT command. This is especially true in a RACF environment, where the remote user must supply an account number and TSO/E logon procedure name during eFT CONNECT processing. Specific values for account and procedure name can be provided on the CONNECT command using the "ACCount" and "PROFile" qualifiers. Site defaults for account and procedure name can also be provided in the Multiplex Server execution parameters. See the EFTMCONF configuration file found in the EFT.N24.TEXT dataset installed as part of the distribution.
- TSO/E logon "pre-prompt" exits or initial TSO/E commands which do not properly check for terminal type before outputting a 3270 data stream may cause remote user logon problems. This type of logon problem can usually be handled by defining additional eFT logon keywords.
- Prompting, character translation, screen size, the line delete character, and the character delete character are turned off in the user profile for any TSO/E user ID accessed from a remote host. These changes are necessary to ensure eFT protocol exchanges between the Multiplex Server and the Helper programs are not inadvertently corrupted or translated by TSO/E. If the same user ID is used for 3270 terminal access (ISPF, etc.), these profile changes usually do not affect 3270 operations. If the changes do present a problem, is it suggested that an initial TSO/E logon CLIST be provided for the affected user ID(s) which sets the profile to the desired 3270 values. The eFT profile changes are made after the initial TSO/E logon command or CLIST has completed, and will only be performed when the user ID is used from a remote eFT host.
- eFT only supports line mode TSO/E applications for remote command execution. Full screen 3270 applications (ISPF, ISPF/PDF, etc.) will either not initialize correctly or produce unpredictable results on the remote user's terminal. Also, TSO/E commands or CLISTs which prompt the user for input are not currently supported as remote commands by eFT.

eFT does not require any data sets to be pre-allocated in TSO/E logon procedures used by remote users. eFT remote users can be logged onto TSO/E using a minimal logon JCL procedure similar to:

//EFTPROC PROC //EFTUSER EXEC PGM=IKJEFT01,DYNANMBR=20 //SYSPROC DD DSN=SYS1.CMDPROC,DISP=SHR

The SYSPROC allocation should include all the TSO/E CLIST and REXX libraries the remote user might need for eFT remote command execution.

Using the above logon procedure can save considerable time and resources over "standard" logon procedures which perform data set allocations for ISPF, ISPF/PDF or other full-screen applications.

• TSO/E accounts used for eFT will require TSO/E mount authority if the account will be accessing data stored on tape. Mount authority is the recommended approach to allow access to z/OS tape based data for remote users.

Most z/OS sites are not familiar with allowing TSO/E online tape mounts, and in the simplest case allowing mounts requires changing the user's TSO/E attributes in the SYS1.UADS data set or security system user profile. Your security system may also need other updating to allow the affected user ID(s) access to tape related resources.

Allowing mounts does not change or circumvent a TSO/E user's security access authority. Allowing mounts only provides direct allocation of tape devices to the TSO/E session. The z/OS console operator has the ability to cancel the TSO/E user's mount request without canceling the entire TSO/E Session. eFT recognizes the canceled mount request and returns a descriptive error message to the remote user.

If TSO/E mount authority cannot be granted, the eFT Standalone Server can be submitted as a batch job to allow access to tape data. This provides full functionality for the remote user, but causes a remote interactive request to wait for JES to schedule the Standalone Server job to an initiator. If the submitted Standalone Server job fails or is canceled, eFT has no way of notifying the remote user, who may be waiting for the network connection to complete. This typically leads to frustration for the remote user and is not the recommended solution.

• Installing a new version of TSO/E does not usually require any changes to eFT.

If your VTAM node name for the new version of TSO/E changed, you may need to tailor and run the EDIT and COPY phases of the installation job.

The Multiplex Server execution parameters in the configuration file found in the EFT.N24.TEXT dataset should be reviewed to ensure the correct action is taken for any messages that may be generated by a new TSO/E logon process. For more information read section ["The Multiplex Server and TSO/E](#page-38-1)  [Logon Processing"](#page-38-1) on page [39.](#page-38-1)

#### <span id="page-13-0"></span>**IBM ISPF and ISPF/PDF**

- An ISPF interface to eFT is provided. This interface is designed to provide ISPF oriented users a familiar interface to the eFT Client program. It is not used by remote users when executing the Multiplex Server, Helper, or Standalone Server programs.
- When installing a new version of ISPF or ISPF/PDF, ensure that the ISPF interface CLISTs, panels, skeletons and messages are installed correctly for the new version of ISPF or ISPF/PDF. Pay particular attention to any ISPF or ISPF/PDF menus you changed during a prior eFT213 installation. To update your new ISPF or ISPF/PDF libraries, you may need to tailor and run the EDIT and COPY phases of the installation job.
- eFT dynamically invokes ISPF routines "ISPLINK", "ISPEXEC" and "ISPQRY". It is recommended that these modules be installed in your z/OS link list concatenation. eFT processing will continue successfully if any of these modules cannot be located, but z/OS error message CSV003I may be issued each time one of the modules is invoked.

#### <span id="page-13-1"></span>**IBM PL/I**

eFT213 always requires the IBM run time environment for the PL/I Language to be available at your site.

• The PL/I Language run time environment is provided by the IBM Language Environment/370 (LE/370) product. It can be found in CEE.SCEERUN

#### <span id="page-13-2"></span>**Security Products**

- eFT does not circumvent or bypass z/OS or TSO/E security. All of your current z/OS data set security and TSO/E logon security processes are fully honored by eFT. eFT213 is installed and fully functional at z/OS sites with basic z/OS security and at sites with security products of RACF and CA-ACF2.
- eFT213 client and server routines execute in z/OS problem program state (key 8) and do NOT require or enter z/OS supervisor state (key 0). eFT213 initialization does not use any z/OS authorized facilities and therefore does not require any z/OS authorization.

The installation procedures suggest that the eFT programs may optionally be installed in the z/OS link list concatenation. This is suggested solely to remove the requirement of STEPLIB DD cards in user coded JCL, and not because eFT needs authorization.

• eFT does not have any special z/OS Common Storage Area (CSA) or Link Pack Area (LPA) requirements.

- Security access levels required for the eFT213 installation data sets are provided in section "NetEx [Software eFT213"](#page-8-1) on page [9.](#page-8-1)
- eFT is designed to interface with TSO/E security products during remote user logon. Since eFT does not implement a fully "interactive" remote logon process, some security products may require that unique eFT logon keywords be provided during product installation.

A separate set of logon keywords is provided for CA-ACF2 since that product has a unique TSO/E logon process, much different from TSO/E or TSO/E with RACF.

For more information read section ["The Multiplex Server and TSO/E Logon Processing"](#page-38-1) on page [39.](#page-38-1)

- eFT "LOGIN" aliases in remote site start up files may need to be changed to supply z/OS specific information such as procedure name, account number, etc.
- eFT batch jobs which connect to remote hosts may require a remote host user ID and password when connecting to the remote system. The user ID and password are usually supplied directly in the JCL via the SYSIN DD statement and the CONNECT command. If coding the user ID and password in the JCL present security problems, the CONNECT command, including the user ID and password can be placed in a z/OS sequential data set and then executed via the eFT INPUT command with the "ECHO off" qualifier. This sequential data set can be protected (via RACF, etc.), allowing read access to the appropriate batch job(s), and update access to only the "system administrator". All remote system passwords are then protected from computer operations, job scheduling, and other unauthorized personnel.

#### <span id="page-14-0"></span>**Storage Management Products**

- During a file transfer, a z/OS data set that is a destination file will always be recalled from migrated or archived status. A z/OS data set that is a source file will only be recalled if the "RECALL" qualifier is set to "on" (the default). If "RECALL" is set to "off" or the recall of the migrated or archived data set is bypassed. If the recall is interrupted or canceled, the file transfer for that data set will fail with a descriptive eFT error message.
- eFT issues the DFHSM ARCHRCAL macro to recall migrated or archived data sets and the ARCH-DEL to delete migrated or archived data sets. These two macros are issued regardless of the storage management product you have installed at your site.

#### <span id="page-14-1"></span>**NetEx Software H210IP/H210IPZ NetEx/IP**

- eFT213 is link-edited with your installed version of H210IP/H210IPZ in the LINK phase of the installation job. To link-edit with a new version of H210IP/H210IPZ anytime after initial installation, tailor and run the LINK phase of the installation job.
- The H210IP/H210IPZ subsystem name may optionally be changed by supplying a value for the "ADAPTer" qualifier on the eFT CONNECT command, or the "ADAPTER" keyword in the Multiplex Server execution parameters in the configuration file found in the EFT.N24.TEXT dataset. The "ADAPTer" qualifier can also be specified as an execution time parameter for the Standalone Server.
- The H210IP/H210IPZ initialization parameter "READTIME" usually requires changing for eFT.

If you are planning to directly access tape data sets from eFT, you may need to increase the READ-TIME value in your z/OS NetEx initialization parameters. The default READTIME value of 60 seconds is usually exceeded during operator mounting of tape volumes. Set the READTIME value to the longest time needed for an operator to satisfy a tape mount request plus the time needed for any and all tape device positioning actions (rewind, forward space file, etc.).

The NetEx READTIME value may also need adjusting if an eFT job or user can be swapped by the z/OS System Resource Manager (SRM) for long periods of time. Either assign the affected job or user

a higher z/OS service level (via its performance group) or increase the z/OS NetEx READTIME value to the longest time a job or user could be swapped out.

In summary, if a NetEx job or user remains in a z/OS related wait state (such as an extended I/O request or swap out) longer than the NetEx READTIME value, NetEx will disconnect the session. The NetEx application, in this case eFT, will usually receive a NetEx NRBSTAT error code of 2306 or 3100 upon return from the mount, wait or swap.

#### <span id="page-15-0"></span>**IBM Communications Server (TCP/IP)**

- eFT213 is link edited with your installed version of IBM Communications Server in the LINK phase of the installation job. Migrating to a new release of IBM Communications Server usually requires that you tailor and run the LINK phase of the installation job.
- eFT uses the IBM TCP/IP port number 6900 as its well known port number. The installation procedure will equate this port number to service names "EFT" and "eft" in your TCP/IP configuration data set named similar to TCPIP.ETC.SERVICES. Refer to the IBM Communications Server publications for more information on service name coding requirements.

The port number will also need to be equated to service names "EFT" and "eft" in your remote host TCP/IP definitions. It is important that all eFT TCP/IP hosts have the same well known port number defined for services "EFT" and "eft".

## <span id="page-16-0"></span>**Installation Checklist**

Use the following checklist to provide your site specific names which will be used by the eFT213 installation job. The emphasized names are the names supplied in the distribution.

1. Select a set of high level qualifiers for the eFT213 product installation data sets.

#### *EFT.N24* \_\_\_\_\_\_\_\_\_\_\_\_\_\_\_\_\_\_\_\_\_\_\_\_\_\_\_\_\_\_\_\_\_\_\_\_\_\_\_\_\_\_\_\_\_\_\_\_\_\_\_

**Note:** The following data sets will be deleted and recreated by the installation job if the default high level qualifiers of "EFT.N24" are chosen:

EFT.N24.XMITLIB EFT.N24.TEXT EFT.N24.LOAD EFT.N24.LOADO EFT.N24.CLIST EFT N<sub>24</sub> ISPF EFT.N24.PANELS EFT.N24.SKELS EFT.N24.MSGS

2. Determine the z/OS unit name for an on-line DASD device to contain the eFT213 installation data sets. The unit or volume chosen should contain at least 40 megabytes (80 3390 cylinders) of available space.

*SYSALLDA* \_\_\_\_\_\_\_\_\_\_\_\_\_\_\_\_\_\_\_\_\_\_\_\_\_\_\_\_\_\_\_\_\_\_\_\_\_\_\_\_\_\_\_\_\_\_\_\_\_\_\_

3. Determine the name of an IBM Assembler program (usually ASMA90 for the High Level Assembler or IEV90 for Assembler H) and the name of a Linkage Editor or Binder program (Usually IEWL, but may be HEWLKED for the DFSMS version of the Linkage Editor).

*ASMA90* \_\_\_\_\_\_\_\_\_\_\_\_\_\_\_\_\_\_\_\_\_\_\_\_\_\_\_\_\_\_\_\_\_\_\_\_\_\_\_\_\_\_\_\_\_\_\_\_\_\_\_

*IEWL* \_\_\_\_\_\_\_\_\_\_\_\_\_\_\_\_\_\_\_\_\_\_\_\_\_\_\_\_\_\_\_\_\_\_\_\_\_\_\_\_\_\_\_\_\_\_\_\_\_\_\_

4. Determine the VTAM node name or ACB name for TSO/E (TCAS).

*TSO* \_\_\_\_\_\_\_\_\_\_\_\_\_\_\_\_\_\_\_\_\_\_\_\_\_\_\_\_\_\_\_\_\_\_\_\_\_\_\_\_\_\_\_\_\_\_\_\_\_\_\_

5. Select the VTAM minor node names and the number of nodes to be assigned to the eFT Multiplex Server. The starting minor node name should end in three decimal digits and will be incremented by one for each additional node. The default values below will define nodes EFT001 through EFT010.

*EFT001* \_\_\_\_\_\_\_\_\_\_\_\_\_\_\_\_\_\_\_\_\_\_\_\_\_\_\_\_\_\_\_\_\_\_\_\_\_\_\_\_\_\_\_\_\_\_\_\_\_\_\_

*10* \_\_\_\_\_\_\_\_\_\_\_\_\_\_\_\_\_\_\_\_\_\_\_\_\_\_\_\_\_\_\_\_\_\_\_\_\_\_\_\_\_\_\_\_\_\_\_\_\_\_\_

6. Select the network service name or number to be offered by the eFT Multiplex Server and a different name or number for the Standalone Server sample jobs.

*EFT (6900)* \_\_\_\_\_\_\_\_\_\_\_\_\_\_\_\_\_\_\_\_\_\_\_\_\_\_\_\_\_\_\_\_\_\_\_\_\_\_\_\_\_\_\_\_\_\_\_\_\_\_\_

*EFTSA* \_\_\_\_\_\_\_\_\_\_\_\_\_\_\_\_\_\_\_\_\_\_\_\_\_\_\_\_\_\_\_\_\_\_\_\_\_\_\_\_\_\_\_\_\_\_\_\_\_\_\_

- **Note:** It is recommended that the default name of "EFT" be selected as the name offered by the Multiplex Server, because that is the name referenced in other eFT documentation.
- 7. Determine the data set name for the VTAM configuration data set.

 $SYS1.VTAMLST$ 

8. Select the VTAM major node name that will contain the minor node name definitions.

*EFTVAPPL* \_\_\_\_\_\_\_\_\_\_\_\_\_\_\_\_\_\_\_\_\_\_\_\_\_\_\_\_\_\_\_\_\_\_\_\_\_\_\_\_\_\_\_\_\_\_\_\_\_\_\_

9. Determine the data set name for the z/OS JCL procedure library used to start jobs from the z/OS operator console.

 $SYS1.PROCLIB$ 

10. Select the started task procedure name that will be used to start the eFT Multiplex Server.

 $EFTMSERV$ 

11. Determine the data set name that all eFT users (both local and remote) will have access to for TSO/E CLIST execution.

 $SYS1$ .CMDPROC

12. Select the TSO/E command name that will be used to invoke the eFT Client program.

*EFT* \_\_\_\_\_\_\_\_\_\_\_\_\_\_\_\_\_\_\_\_\_\_\_\_\_\_\_\_\_\_\_\_\_\_\_\_\_\_\_\_\_\_\_\_\_\_\_\_\_\_\_

**Note:** It is recommended that the default name of "EFT" be selected as the TSO/E command name, because that is the name referenced in other eFT documentation.

## <span id="page-18-0"></span>**Installation Procedure**

The data set names supplied in the eFT213 sample JCL, CLIST and configuration parameters in the distribution are described below. You may modify the data set names to meet your site specific requirements provided you make the corresponding changes to the JCL, CLISTs and configuration parameters. The following installation instructions refer to the supplied data set names.

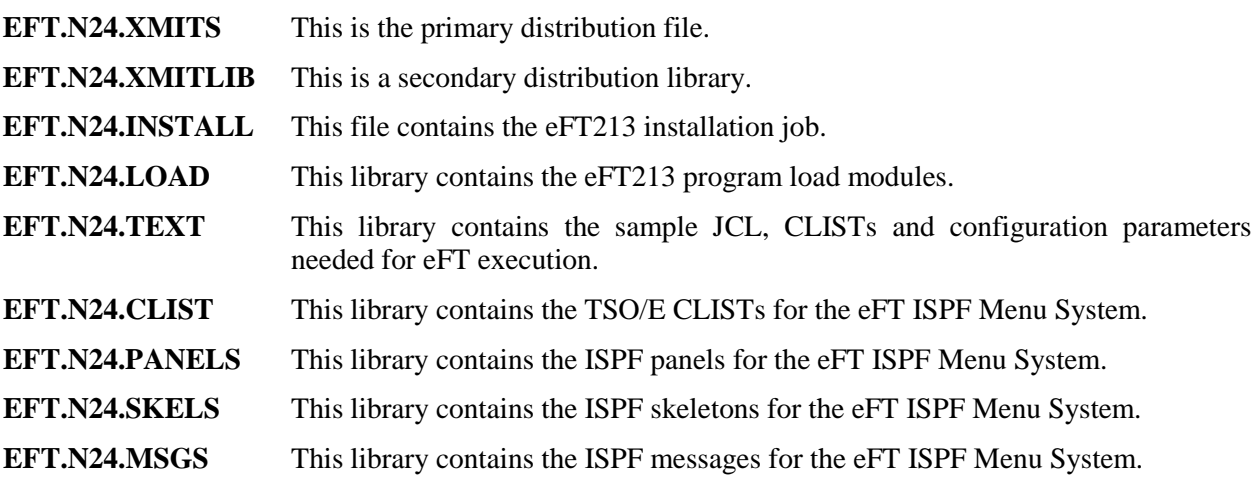

The steps to install eFT213 are as follows:

- [Step 1. Receiving the Software Distribution File](#page-19-0)
- [Step 2. Transfer the distribution to the z/OS system](#page-19-1)
- [Step 3. Tailor and Run the Installation Job](#page-21-0)
- [Step 4. Install the software license key](#page-29-0)
- [Step 5. Update your ISPF/PDF Primary Option Menu](#page-30-0)
- [Step 6. Automatically activate the VTAM Nodes](#page-30-1)
- [Step 7. Start the Multiplex Server during z/OS IPL](#page-30-2)
- [Step 8. Define the TCP/IP Service Names](#page-31-0)
- [Step 9. Place eFT into your z/OS Link List \(optional\)](#page-31-1)

[Step 10. Tailor the Site Startup Files](#page-31-2)

- [Step 11. Update ISPF/PDF Command Procedure](#page-31-3)
- [Step 12. Customize TSO Remote Logon Files \(optional\)](#page-32-0)
- [Step 13. Authorize Multiplex Server Started Task Name](#page-32-1)
- [Step 14. Authorize eFT Client Proc Name](#page-32-2)
- [Step 15. Authorize eFT Remote Logon Proc Name](#page-32-3)

#### <span id="page-19-0"></span>**Step 1. Receiving the Software Distribution File**

The eFT software distribution format was changed beginning with Release 5.3.0. eFT213 is now distributed as a file created via the TSO XMIT (TRANSMIT) utility. NESi will distribute this file as a download via a download link. The INSTALL job will process the RECEIVE file. The .XMIT file DOES NOT have to be received by the user/customer.

We are assuming that the distribution files will be staged on an intermediate host (Windows PC or other) before they are transferred to a z/OS system.

#### **Download the eFT213 distribution files**

1. Contact technical support to request a download link for the eFT product. You may send an email to [support@netex.com](mailto:support@netex.com) to request a download link.

#### <span id="page-19-1"></span>**Step 2. Transfer the distribution files to the z/OS system**

Three files will be downloaded. "EFT213\_N24\_FTP\_INST.TXT" is the ftp instructions for moving the file to the z/OS system. "EFT213\_N24\_INSTALL" is the actual installation job that must be configured for your system. "EFT213 N24 XMIT" is an IBM transmit file that contains multiple libraries. The install job handles receiving this file. This step may be ignored if the .INSTALL and .XMITS files are already located on the z/OS system.

At this point, you should have the eFT213 files on your PC or other desktop system. The next step will be to transfer the files to your z/OS system.

#### **FTP transfer to z/OS from a non-z/OS system.**

These instructions assume that z/OS is the **remote** system. The output filenames you use should start with the High-Level-Qualifier you plan on using for this EFT installation.

- 1. Connect via FTP to z/OS system.
- 2. Change directory to your desired high level qualifier.

```
cd 'high-level-prefix'
```
3. If necessary change your local directory to the location the distribution files.

lcd 'directory-name'

4. Change the FTP transfer mode to ASCII

ascii

5. Set the required attributes for the files:

quote site prim=6 sec=1 tracks

6. Transfer the EFT213 N24 FTP\_INST.TXT file.

put EFT213\_N24\_FTP\_INST.TXT FTPINST

7. Set the required attributes for the files:

quote site lrecl=80 blksize=3120 recfm=fb

8. Change the FTP transfer mode to BINARY.

bin

9. Transfer the EFT213 N24.INSTALL file. put EFT213\_N24.INSTALL INSTALL 10. Set these additional attributes for the .XMITS file transfer:

quote site prim=1000 sec=20 tracks

11. Transfer the EFT213\_N24.XMITS file.

put EFT213\_N24.XMITS XMITS

12. Quit your FTP client.

#### **FTP transfer to z/OS from z/OS**

These instructions assume that the z/OS system is the **local** system. The output filenames you use should start with the High-Level-Qualifier you plan on using for this EFT installation.

- 1. Connect via FTP to the system where the files are located.
- 2. Change directory to the location of the installation files.
- 3. If necessary change your local location to the desired high level prefix.

lcd 'high-level-prefix'

4. Set the required attributes for the files:

locsite prim=6 sec=1 tracks

- 5. Change the FTP transfer mode to ASCII ascii
- 6. Transfer the EFT213\_N24\_FTP\_INST.TXT file.

get EFT213\_N24\_FTP\_INST.TXT FTPINST

- 7. Change the FTP transfer mode to BINARY. bin
- 8. Set the required attributes for the files: locsite lrecl=80 blksize=3120 recfm=fb
- 9. Transfer the eFT213\_N24.INSTALL file. get EFT213\_N24.INSTALL INSTALL
- 10. Set these additional attributes for the .XMITS file transfer: locsite prim=1000 sec=20 tracks
- 11. Transfer the eFT213\_N24.XMITS file. get EFT213\_N24.XMITS XMITS
- 12. Exit out of your FTP client.

#### <span id="page-21-0"></span>**Step 3. Tailor and Run the Installation Job**

The installation job will take care of "receiving" the .XMIT file. Nothing is required prior to running the install job.

The eFT213 installation job consists of four phases:

- **LOAD** Allocates the eFT213 installation data sets and loads the data sets from the distribution.
- **LINK** Configures the software to use the correct ROOTDIR, ROOTDSN and SIOAPP parameters.
- **EDIT** Automatically tailors the eFT configuration files and sample jobs with the site specific names you provide.
- **COPY** Copies the tailored configuration files that need to be present in a z/OS system library or to a library accessible from all eFT user sessions. The types of files copied are:
	- VTAM node definitions
	- Started task JCL
	- TSO/E CLISTs

1. Tailor the installation job in data set EFT.N24.INSTALL. This file contains mixed case characters. Using the Caps Lock function on your keyboard will insure dataset names have valid characters.

**Warning:** DO NOT ISSUE "CHANGE xxx ALL" commands against the EFT.N24.INSTALL data set. Change the keyword values on an individual basis only.

Change the following to meet your site requirements:

- The JOB card(s).
- The unit name "UNIT=(SYSALLDA,,DEFER)" on the WORK DD card. The "DEFER" keyword should be left as supplied.
- 2. Tailor the following installation parameters using the information you provided in section ["Installation Checklist"](#page-16-0) on page 22.

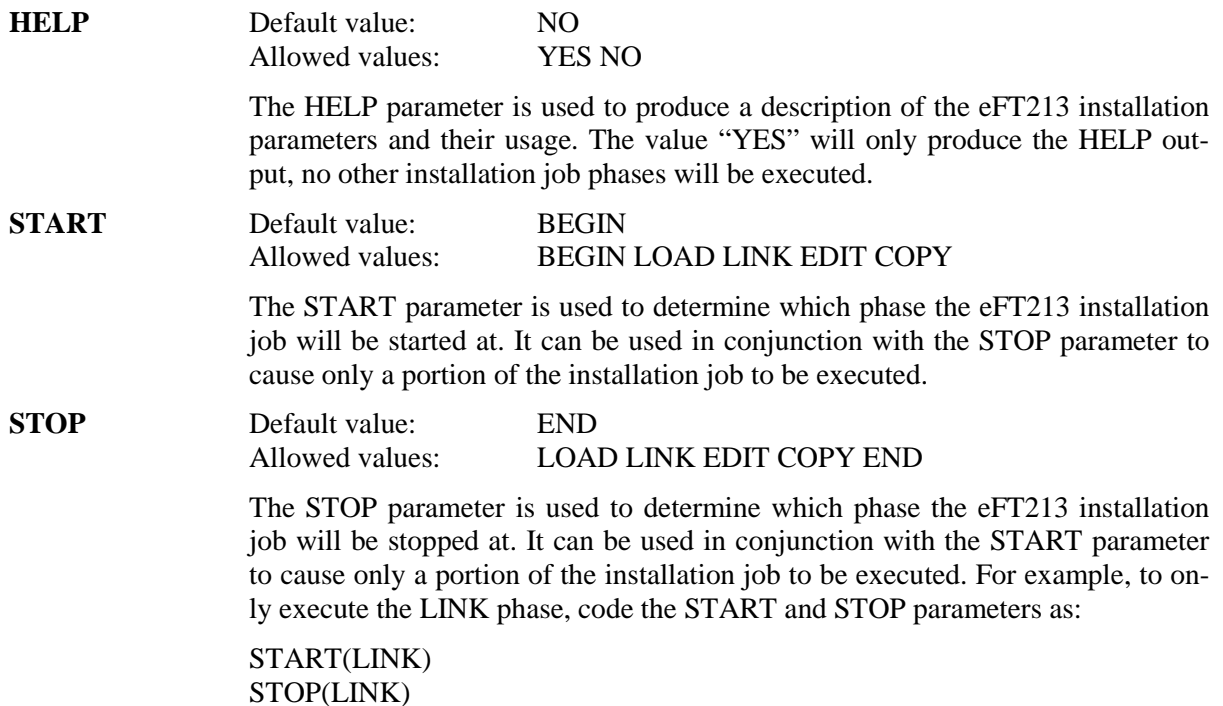

**HLQ** Default value: EFT.N24 Allowed values: Any valid data set name qualifiers

> The HLQ parameter is used to provide the high level qualifiers of the data set names used by the installation job. By default, the following data set names will be generated:

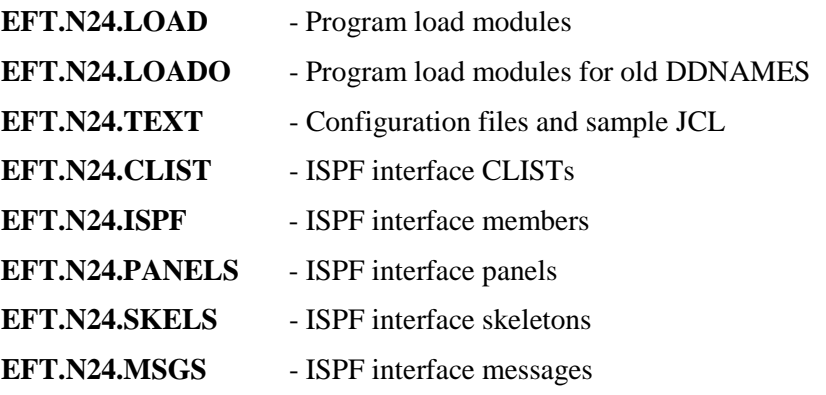

**Note:** All the data sets defined by the HLQ parameter will be deleted and recreated by the LOAD phase.

All eFT dataset high level qualifiers (HLQ) must be the same.

All eFT dataset low level names MUST remain unchanged. ie: .text, .load, .loado, .clist, .msgs, .panels, and .skels.

If the HLQ is changed, the recommended procedure is to rerun the install with the new HLQ.

If this cannot be done, and the datasets are renamed, then all clists, all panels, all JCL for the server, all JCL for the client in batch, any JCL for TSO client MUST be modified.

**Note:** If symbolic VOLSERS are going to be used, this HLQ must NOT be SMS managed.

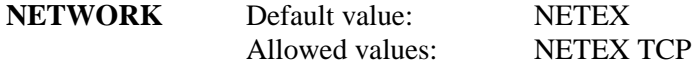

The NETWORK parameter is used to determine which network product eFT213 will be installed with at your site. One of the following values should be provided:

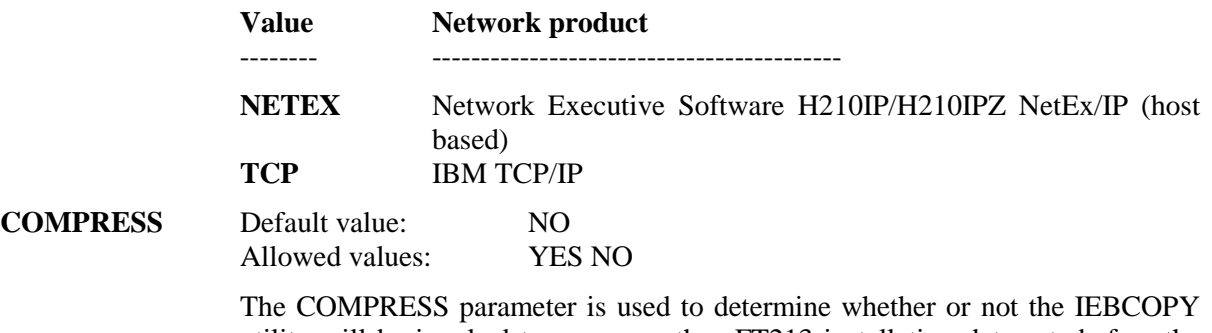

utility will be invoked to compress the eFT213 installation data sets before the data set is updated by the installation job. The COMPRESS parameter will only cause a compress of the eFT213 data sets. Other data sets used by the installation job will not be compressed. System data sets used by the COPY phase will not be compressed prior to the copies.

**SYSOUT** Default value: \*<br>Allowed values: A-Z, 0-9, \* Allowed values: The SYSOUT parameter is used to provide the JES SYSOUT class for utility output (IEBCOPY, etc.). The value "\*" will cause the installation job MSGCLASS SYSOUT class to be used for utility output. **VOLUME** Default value: None

The VOLSER to be used for all allocations if not SMS controlled.

**Note:** If symbolic VOLSERS are going to be used, this VOLUME must NOT be SMS managed.

**UNIT** Default value: SYSALLDA Allowed values: Any valid direct access (DASD) unit name

> The UNIT parameter is used to provide the z/OS unit name which will be used to allocate the eFT213 installation data sets.

#### **OLDDDNAMES** Default value: No

The standard ddnames are: "STDIN", "STDOUT" and "STDERR". If the use of the ddnames "SYSERR", "SYSIN" and "SYSPRINT" are desired, specify "YES" for this parameter. **THIS IS NOT RECOMMENDED.** This parameter is only for migration purposes and will be removed in a future release.

The OLDDDNAMES parameter is used to indicate support of the ddnames SYSOUT, SYSIN, and SYSERR in eFT Client batch JCL and command lists, as an alternative to using STDOUT, STDIN, and STDERR. This is especially useful for customers who are migrating from a version of USER-Access, and have extensive instances of USER-Access batch JCL and/or command lists that contain SYSOUT, SYSIN, and SYSERR DD statements.

**ROOTDIR** Default value: ' (use the HLQ parameter data set 'hlq.TEXT') Allowed values: ' ' or any valid data set name

> The ROOTDIR parameter is used to provide the full data set name of the Root Directory data set. The Root Directory data set is used during eFT execution to access text files such as site start up files, help files and network error messages. It is normally the "hlq.TEXT" data set name generated via the HLQ parameter. If the ROOTDIR parameter is not the same as the data set name generated by the HLQ parameter, the Root Directory data set will not be created by the installation job. It is your responsibility to correctly create the specified Root Directory data set and to copy the appropriate text files into it for later use. To use the data set name generated by the HLQ parameter as the Root Directory data set, specify this parameter as:

#### ROOTDIR(' ')

**ASSEMBLE** Default value: ASMA90 Allowed values: Any valid z/OS program name

> The ASSEMBLE parameter is used to provide the name of the IBM Assembler program at your site. If you have IBM Assembler H installed, this name will usually be "IEV90". If you have the IBM High Level Assembler installed, this name will usually be "ASMA90".

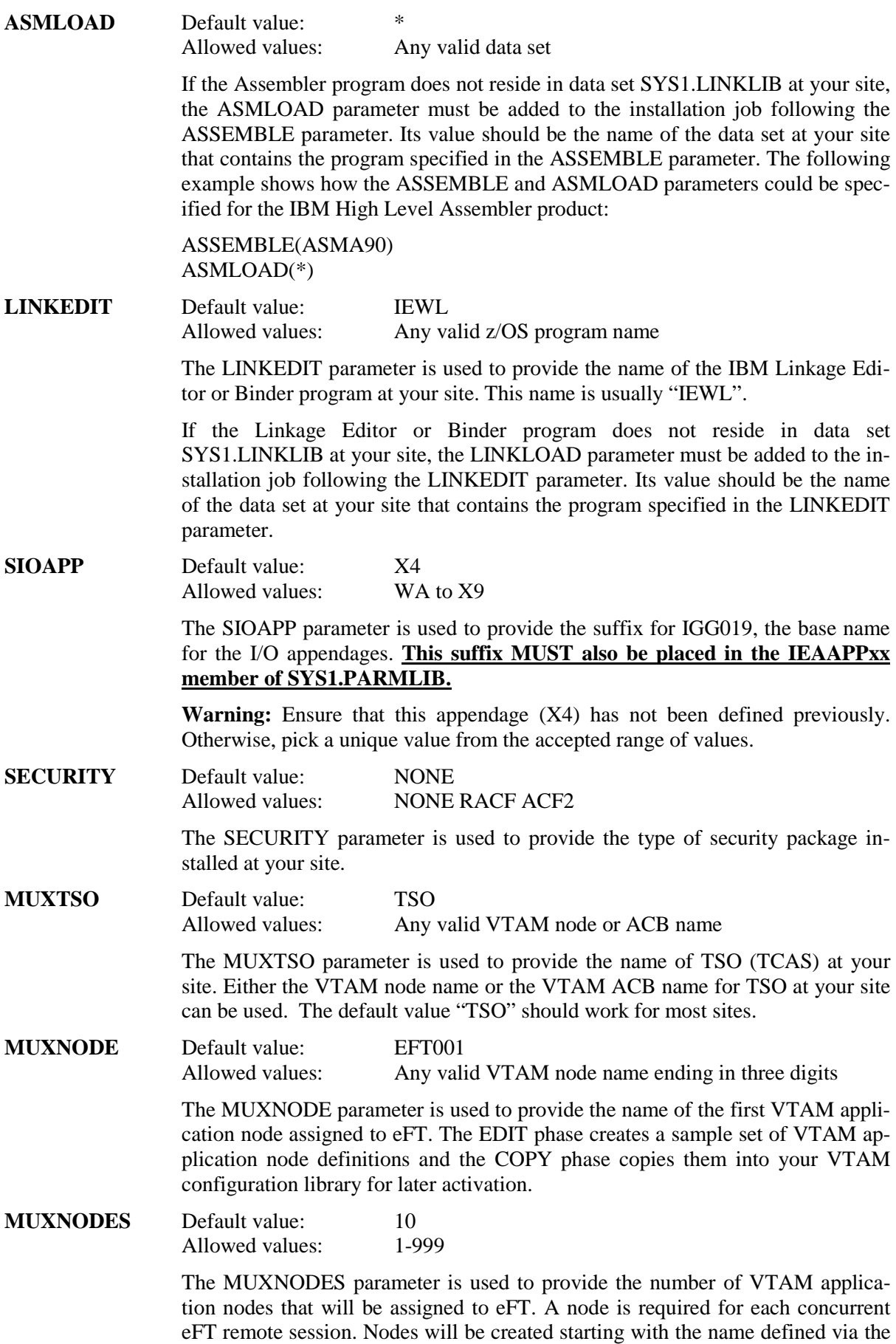

MUXNODE parameter and incremented by one until the MUXNODES count is reached. The default values for the MUXNODE and MUXNODES parameters will define nodes "EFT001" through "EFT010".

**MUXLMODE** Default value: INTERACT Allowed values: Any valid VTAM logon mode table entry name

> The MUXLMODE parameter is used to provide the name of the VTAM logon mode table entry to be used for eFT logon to TSO/E. The entry name "INTER-ACT" defines an SNA 3767 (TWX) type device and is supplied by IBM in the default VTAM mode table in data set 'SYS1.VTAMLIB(ISTINCLM)'. The logon mode table entry name you provide MUST define a 3767 terminal device, not a 3270 type device. The default value "INTERACT" should work for most sites.

**MUXLOGTO** Default value: 180 Allowed values: Any valid integer value

> The MUXLOGTO parameter is used to provide the default time-out period, in seconds, for Multiplex Server session logon to TSO/E. The default value "180" should work for most sites.

**MUXWTO** Default value: YES Allowed values: YES NO

> The MUXWTO parameter is used to determine whether or not eFT Multiplex Server session activity messages will be displayed on the z/OS system console. Session activity messages will always appear in the Multiplex Server job output, regardless of the MUXWTO parameter value.

**MUXOFFER** Default value: EFT Allowed values: Any valid network service name one to five characters long

> The MUXOFFER parameter is used to provide the default network service name (service name under TCP/IP or OFFER name under NetEx) to be offered for remote user connection by the eFT Multiplex Server.

**SAOFFER** Default value: EFTSA Allowed values: Any valid network service name

> The SAOFFER parameter is used to provide the network service name (service name under TCP/IP or OFFER name under NetEx) to be offered for remote user connection by the eFT Standalone Server. This parameter is only used to create the Standalone Server sample JCL and should be different than the value defined via the MUXOFFER parameter.

**ISPFUNIT** Default value: '' (none) Allowed values: ' ' or any valid z/OS unit name

> The ISPFUNIT parameter is used to provide the z/OS unit name used for allocating the eFT ISPF interface work data sets. During ISPF interface execution, each user requires three temporary work data sets of 40 kilobytes apiece.. It is recommended that this parameter specify a unit name for virtual I/O (VIO) at your site. To cause the default unit name defined in the user's TSO/E profile to be used for work data set allocation, specify this parameter as:

ISPFUNIT('')

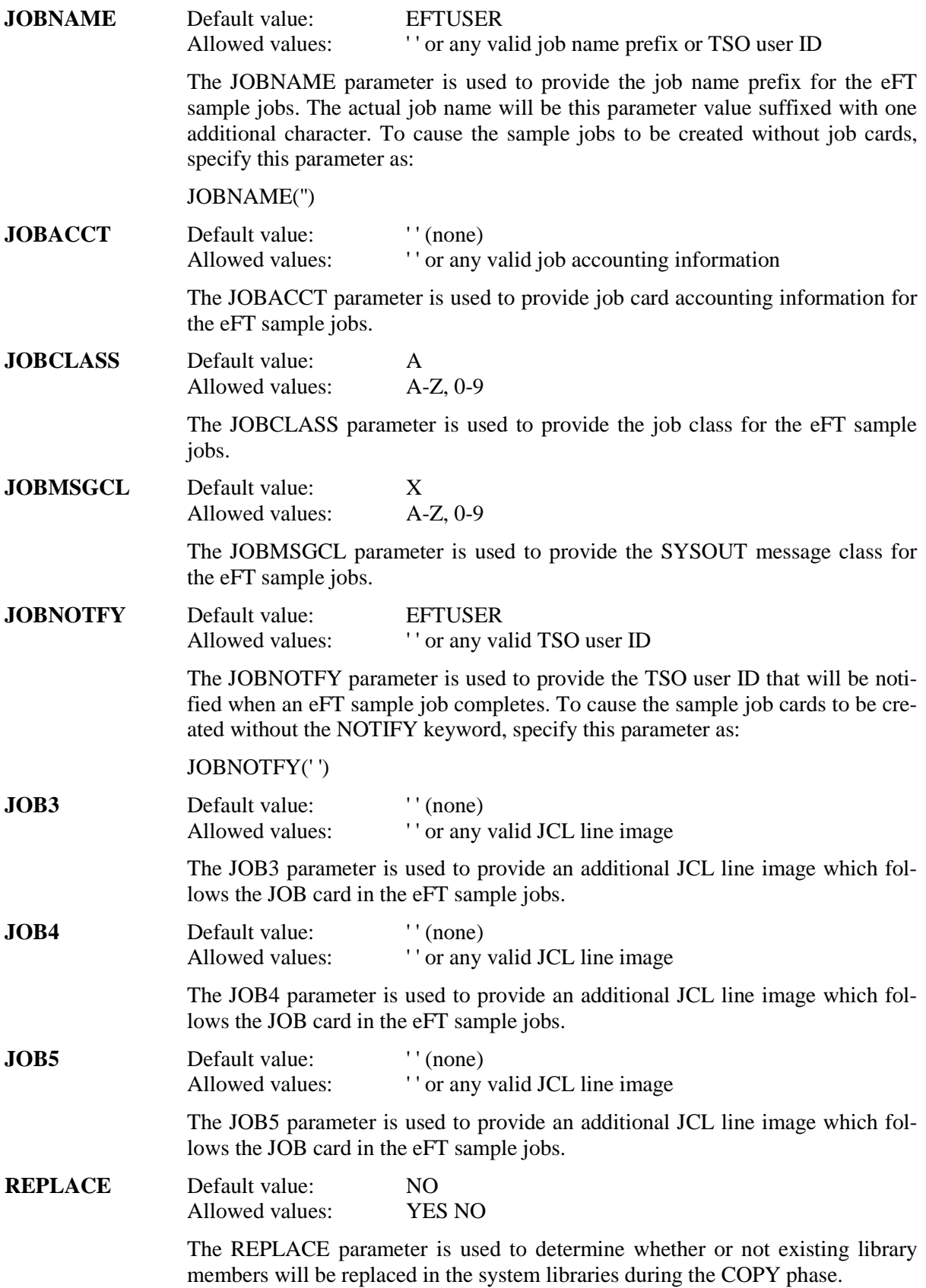

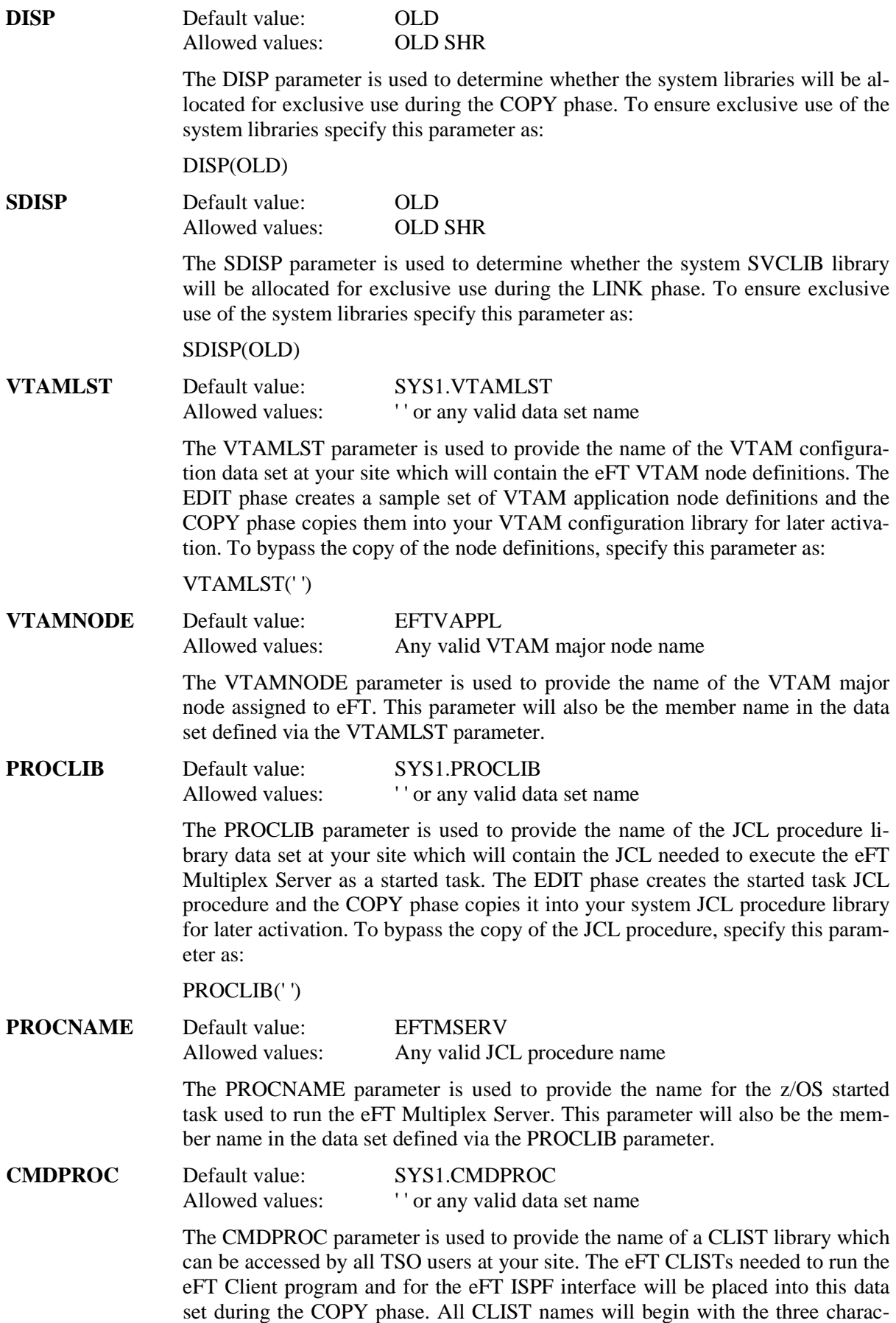

ters "EFT", except the CLIST name defined via the CMDNAME parameter. To bypass the copy of the CLISTs, specify this parameter as:

CMDPROC(' ')

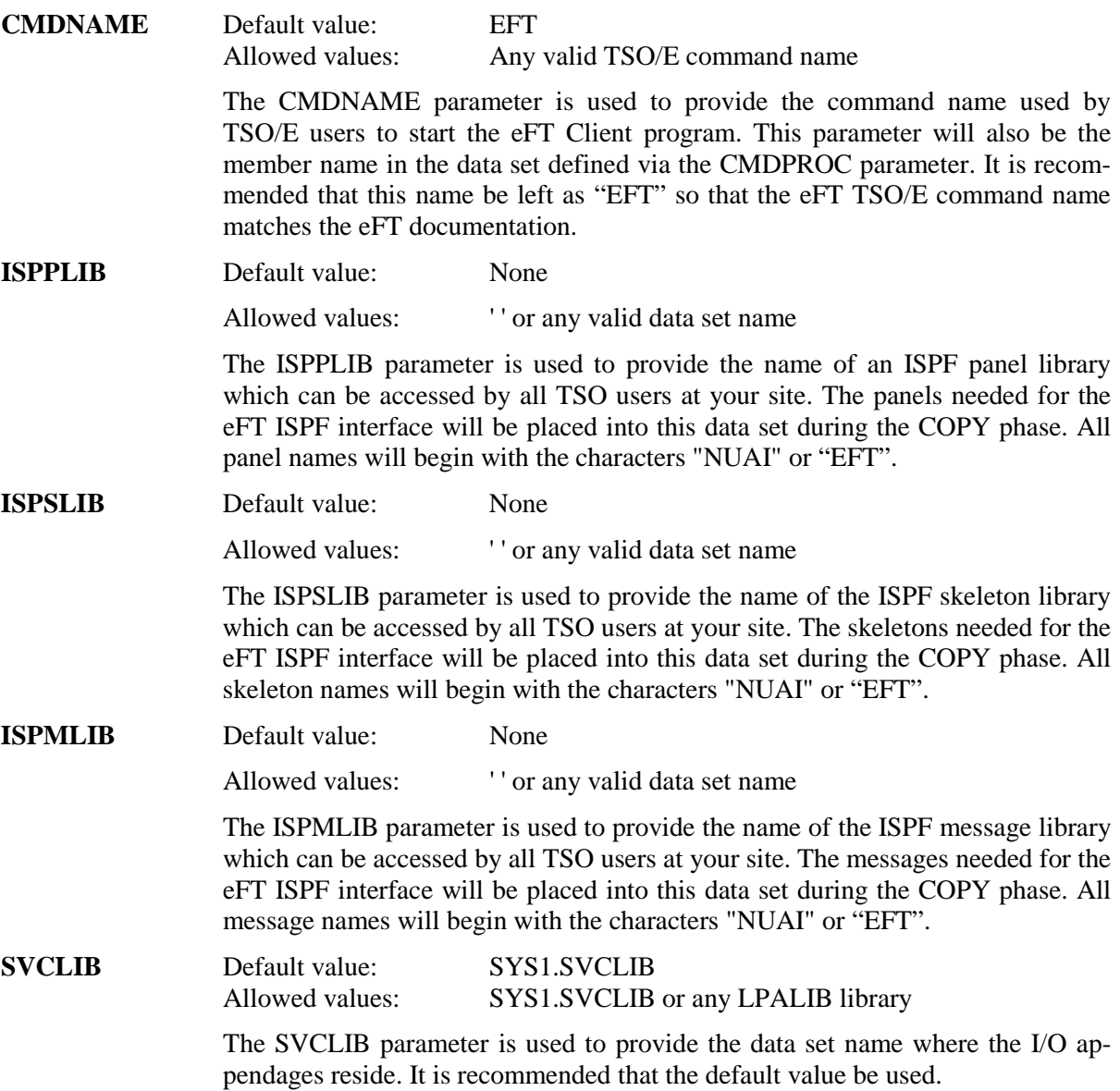

3. Submit the job for execution and verify all of the steps complete with a condition code of zero.

#### <span id="page-29-0"></span>**Step 4. Install the software license key**

If you have not already received a key, contact NetEx Software customer support at [support@netex.com](mailto:support@netex.com) and request a software key.

Support will require the CPU serial number for the z/OS system. This information is found by executing the z/OS command "D M=CPU". E-mailing the output from this command to customer support is the preferred method.

Each NetEx Software product that has integrated the License Verification Software facility now contains a product configuration file and a license key file. The NetEx/eFT product includes these files in its installation distribution file set. During installation, the files PRODCONF and LIC are installed in the EFT.N24.TEXT data set.

**The Product License Key has an associated expiration date; therefore a new key must be obtained and installed before the prior key's expiration in order to prevent interruptions in the product's operation.**

**Note:** Customers using multiple NESi software products (e.g., NetEx, BFX, etc.) may choose to store all of their software license keys in a centralized keys file. In those configurations, customers may choose to edit the "LICPATH" parameter in the EFT.N24.TEXT(PRODCONF) file to refer to the desired license key file.

#### **The PRODCONF DD/file**

The PRODCONF file points to the location of the LIC file which contains the actual software license key. The default PRODCONF file shipped with NetEx/eFT contains the following information:

```
* COMMENT 1 
LICPATH //DSN:EFT213.N24.TEXT(LIC)
* LICPATH //DDN:LICENSE 
* COMMENT 2
```
An asterisk character ('\*') denotes a comment. Non-comment records must contain a keyword/value string. The initial version of this file contains only a single keyword/value record:

LICPATH – This keyword defines the full path to the NESi License Key File. Customer support will reply with a software key that should be entered into the file LIC located in EFT.N24.TEXT.

#### **The LIC file**

In a default eFT installation, the License Verification Software facility looks for the license key in a file called LIC which can be found in the EFT.N24.TEXT data set. The location of this file may be changed by modifying the value of the LICPATH parameter in the PRODCONF file.

The systems programmer installing eFT213 must edit this file to add a new encrypted software key each time a key is obtained from NetEx Software for the eFT213 product.

The LIC file may contain multiple keys for a variety of NESi software products. However, if there are multiple eFT keys in the LIC file (for instance, due to changes in eFT features licensed), the key that relates to those changes must be the FIRST uncommented eFT key located in that file.

The LIC file installed with the distribution contains the following information:

```
* EFT213 LICENSE
PUT LICENSE KEY HERE
* THE END
```
A leading asterisk character ("\*") on a line denotes a comment line.

The software license key must appear on an uncommented line by itself without any leading or trailing spaces or characters.

#### <span id="page-30-0"></span>**Step 5. Update your ISPF/PDF Primary Option Menu**

Add EFT to your ISPF/PDF Primary Option Menu or other ISPF option menu.

1. The supplied panel (EFT@PRIM) in the dataset EFT.N24.PANELS is an example of how to add EFT to your ISPF/PDF Primary Option Menu. (EFT@PRIM was an updated copy of ISR@PRIM.)

Line 15,

% EFT +Netex EFT - EFT ISPF Menu System

line 34,

```
&EFTIOPT = .TRAIL
```
and lines 48-50

```
EFT,'CMD(%EFTUSER MENU EFTIOPT(''&EFTIOPT'') +
     SCR('''''''EFT.N24.TEXT(EFTIISPF)''''''') +
      NOCHECK NEWAPPL(NUAI)'
```
were added to the default ISPF/PDF Primary Option Menu provided by IBM (ISR@PRIM). Add the five new lines to your ISPF/PDF Primary Option Menu ISR@PRIM (or other ISPF option menu), being careful to ensure that the lines are added in the same relative ISPF processing order.

2. Ensure the "SCR" keyword (line 49 of EFT@PRIM) points to the data set containing the EFT ISPF start up script as supplied in the dataset EFT.N24.TEXT. Be careful not to change the number of apostrophes surrounding the data set name.

If you changed your ISPF/PDF Primary Option Menu, be sure to test it before replacing your current Primary Option Menu. If the new Primary Option Menu has an error, ISPF or ISPF/PDF may become unusable until you fix the error using a non-ISPF utility program. Refer to the appropriate ISPF and ISPF/PDF publications for additional information on how to change and test ISPF menus.

#### <span id="page-30-1"></span>**Step 6. Automatically activate the VTAM Nodes**

- 1. If the eFT VTAM nodes are to be automatically activated during VTAM start up, you should add the VTAM major node name EFTVAPPL or the name you provided via the VTAMNODE(...) parameter in the installation job, to your VTAM configuration list in data set SYS1.VTAMLST(ATCCON00) or the equivalent data set at your site.
- 2. An alternative method to activate the VTAM nodes is to issue the following command as part of your z/OS IPL procedure, after VTAM initialization has completed:

V NET,ACT,ID=EFTVAPPL

#### <span id="page-30-2"></span>**Step 7. Start the Multiplex Server during z/OS IPL**

- 1. The eFT Multiplex Server can be executed as either a batch job or a z/OS started task. It is suggested that the Multiplex Server be started at z/OS IPL time, either automatically or as part of the computer operations IPL procedure. Remember that the eFT VTAM nodes should be active before the Multiplex Server is started.
- 2. Set the Multiplex Server to a relatively high dispatching priority on your z/OS system, usually just below VTAM, NetEx, and/or TCP/IP. Multiplex Server resource utilization is minimal since z/OS users executing the eFT Client program do not interface with the Multiplex Server. Also, most remote

user eFT activity (including file transfer) occurs under and is reported against the remote user's TSO/E session while executing the Helper program.

#### <span id="page-31-0"></span>**Step 8. Define the TCP/IP Service Names**

If you are installing eFT213 with the NetEx Software H210IP/H210IPZ NetEx/IP network product, skip this step.

1. If you are installing with the IBM Communications Server network product, you must define the service names "EFT" and "eft" (or the service name you provided via the MUXOFFER(...) parameter in the installation job), to use the default eFT well known port number of 6900 in data set TCPIP.ETC.SERVICES. Note that IBM Communications Server service names are case sensitive and both the upper case and lower case names should be equated to the well-known port number. The following line is an example of how to define port number 6900:

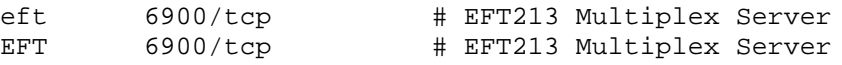

You may also want to define well known port numbers for any Standalone Server service names you have selected. Refer to the IBM Communications Server publications for additional information on how to define service names.

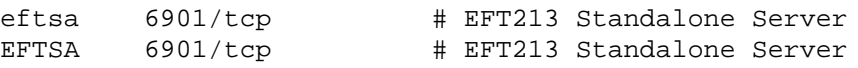

2. Different port numbers can be used other than 6900 and 6901, but it is a requirement that ALL TCP/IP hosts in the network have the same well known port number defined for eFT services.

#### <span id="page-31-1"></span>**Step 9. Place eFT into your z/OS Link List (optional)**

Optionally make the eFT213 load modules available to all users and jobs in your system. This step is **no longer recommended** since all allocations for eFT are done via clists except for the server JCL.

You can either:

- 1. Add the eFT213 load module data set name defined via the LOAD(...) parameter in the installation job, to your z/OS link list concatenation as defined in data set SYS1.PARMLIB(LNKLST00).
- 2. Copy all the load modules from the data set defined via the LOAD(...) parameter in the installation job, to data set SYS1.LINKLIB or other existing data set in your z/OS link list concatenation.
- <span id="page-31-2"></span>3. Add an NUALIB DD statement (or allocation for TSO) where appropriate. **This is the default**.

#### **Step 10. Tailor the Site Startup Files**

- 1. Tailor the eFT Client site start up file in the dataset EFT.N24.TEXT, as documented in the eFT Software Reference Manual.
- 2. Tailor the eFT Server site start up file in the dataset EFT.N24.TEXT, as documented in the eFT Software Reference Manual.

The Server site start up file is passed to and executed by the remote Client program as part of CON-NECT command processing. It is passed by both the Multiplex Server (via the Helper program) and by the Standalone Server (directly).

#### <span id="page-31-3"></span>**Step 11. Update ISPF/PDF Command Procedure**

Update your ISPF/PDF command procedure that gets executed during logon processing (usually specified as a parameter on the TSO logon proc), to include the eFT CMDPROC library (e.g., 'EFT.N24.CMDPROC') in the SYSPROC allocation. Or, if a new TSO proc is going to be used for eFT

client logons, be sure the ISPF/PDF command procedure that is used with the new eFT client logon proc includes the eFT CMDPROC library in the SYSPROC allocation.

If site-defined ISPF libraries are used to contain the eFT ISPF panels, skeletons, and messages, then add the site-defined panel library to the ISPPLIB allocation; add the site-defined skeleton library to the ISPSLIB allocation; and add the site-defined messages library to the ISPMLIB allocation.

#### <span id="page-32-0"></span>**Step 12. Customize TSO Remote Logon Files (optional)**

Customize the EFTMCONF member located in the TEXT library (e.g. 'EFT.N24.TEXT'), to include default values for any of the following parameters: USERNAME, PASSWORD, ACCOUNT, and PRO-FILE(PROCNAME), PORT MIN, PORT MAX. These values get used during TSO Remote Login processing, on behalf of an eFT client connecting to the eFT Multiplex Server. The connecting eFT client must specify values for each of these parameters that do not contain a default in the EFTMCONF file.

The USERNAME and PASSWORD identify the connecting user and are used to establish the TSO session. ACCOUNT specifies the ACCOUNT number used when the TSO session is established. PROFILE identifies the TSO logon proc used for the TSO session

#### **By default, the remote login will take place and then EFTALOCM clist will be invoked to allocate the required files and then call NUAHELPR**.

If desired, customize the EFTMCONF member located in the TEXT library (e.g. 'EFT.N24.TEXT') to include default values for PORT\_MIN and PORT\_MAX. These parameters specify a range of z/OS ports that will be used for subsequent eFT data connections for the remote client. If these parameters are not changed or set to zero (0), the systems ephemeral port range will be used. Specify values for these parameters that satisfy your site security requirements.

#### <span id="page-32-1"></span>**Step 13. Authorize Multiplex Server Started Task Name**

If you use RACF (or another security product) it may be necessary to define the Multiplex Server Started Task name to the security system in order to identify it as an authorized Started Task. Whether this step is required or not depends on the level of security deployed on your system. Consult with the System Administrator responsible for the z/OS system to determine what is required for this step.

#### <span id="page-32-2"></span>**Step 14. Authorize eFT Client Proc Name**

If you use RACF (or another security product), and you defined a new TSO proc for the eFT client logon (Step 9), it may be necessary to define the eFT client logon proc name to the security system, in order to identify it as an authorized TSO proc. Whether this step is required or not depends on the level of security deployed on your system. Consult with the System Administrator responsible for the z/OS system to determine what is required for this step.

#### <span id="page-32-3"></span>**Step 15. Authorize eFT Remote Logon Proc Name**

If you use RACF (or another security product), and you defined a new TSO proc for the eFT remote logon (Step 10), it may be necessary to define the eFT remote logon proc name to the security system, in order to identify it as an authorized TSO proc. Whether this step is required or not depends on the level of security deployed on your system. Consult with the System Administrator responsible for the z/OS system to determine what is required for this step.

This completes the eFT213 installation procedure. Please review ["Installation Notes"](#page-8-0) on page [9](#page-8-0) again, and then proceed with the ["Installation Verification Procedure"](#page-34-0) on page [35.](#page-34-0)

#### <span id="page-33-0"></span>**Post-Installation Note (TEXTLIB DD statement):**

The TEXTLIB DD statement should point to the location of the EFT.N24.TEXT file if it will be different than the installation configured dataset. This makes it possible to *share* a set of install libraries on multiple systems with different catalog aliases, or facilitates copying one set of libraries for use on different systems.

### <span id="page-34-0"></span>**Installation Verification Procedure**

Perform the following Installation Verification Procedure (IVP) to ensure eFT213 is functioning correctly at your site. This IVP assumes you have completed all steps required to fully install eFT213. If you have customized eFT above and beyond the supplied installation procedure, the output produced during the IVP will reflect those changes.

The steps to verify the eFT installation are as follows:

```
Step 1. Test the Client
```
[Step 2. Start the Multiplex Server](#page-35-0)

[Step 3. Test the Multiplex Server](#page-35-1)

<span id="page-34-1"></span>[Step 4. Stop the Multiplex Server](#page-37-0)

#### **Step 1. Test the Client**

- 1. Log on to TSO/E according to your existing site procedures.
- 2. Issue one of the following TSO/E commands:

```
$FRFT
%EFTUSER
```
The eFT Client program will initialize and produce output similar to the following:

%EFT - EFT starting EFT>

3. Issue the eFT command:

EFT> HELP MVS

eFT should produce output similar to the following:

```
EFT: This level of help is intended to give you a better
EFT: understanding of the IBM/ZOS implementation of the
EFT: EFT product.
EFT:
EFT: Additional help is available on the following subtopics:
EFT:
EFT: CONNecting CONVersion CREating_DS DIRectory<br>EFT: DS_org Filespecs HOST_commands RECformats
EFT: DS_org Filespecs<br>EFT: MODes WILDcarding
                   WILDcarding DEST wildcard
```
If the above output was not produced, ensure the Root Directory data set name was supplied correctly during eFT213 installation and that the help text files exist in the Root Directory data set.

4. Issue the eFT command:

EFT> LOCAL DIRECTORY

A listing of the data sets with your local TSO/E prefix should be produced similar to one produced using the TSO/E LISTCAT command.

5. If eFT is installed on other hosts in your network, you can try and establish connections to a remote host at this time according to the eFT User Guide.

6. Issue the eFT command:

EFT> QUIT

eFT should produce output similar to the following:

```
EFT - EFT complete - Code(0)READY
```
If all the above steps completed successfully, the Client side of eFT is installed correctly.

#### <span id="page-35-0"></span>**Step 2. Start the Multiplex Server**

1. If the eFT VTAM application nodes are not active, issue the VTAM console command:

V NET,ACT,ID=EFTVAPPL

Where eFTVAPPL is the VTAM major node name provided via the VTAMNODE(...) parameter in the installation job.

2. If you have decided to run the Multiplex Server as a batch job, submit the Multiplex Server execution JCL in the dataset EFT.N24.TEXT.

If you have decided to run the Multiplex Server as a started task, issue the z/OS console command:

START EFTMSERV

Where EFTMSERV is the Multiplex Server JCL procedure name provided via the PROCNAME(...) parameter in the installation job.

The Multiplex Server log (SYSPRINT and EFTMLOG DD statements) should contain output similar to the following, preceded by date/time information:

```
NUAVTAM NUA2000I Version 5.4.5 N24 Compiled 02 Apr 12 
MSERVER MServer:Input=DD:EFTMCONF. 
MSERVER . 
MSERVER Multiplex Server version EFT5.4.5 started. 
MSERVER COPYRIGHT(c)1999-2012-Network Executive Software, Inc. Mpls. MN. 
MSERVER Trace flag settings: . 
MSERVER LicKey=C3JY-YAC2-AAAV-JWC2-7HOE-W3PD. 
MSERVER LicNotOperational=20151231. 
MSERVER LicExpiration=20151002.
MSERVER Trace flag settings: 0123456789ABCDEF.
```
If the above output was produced, the Multiplex Server has started correctly. If not, ensure the Multiplex Server execution parameters and VTAM configuration parameters were tailored correctly during installation.

#### <span id="page-35-1"></span>**Step 3. Test the Multiplex Server**

- 1. Invoke the eFT Client program as described in ["Step 1. Test the Client"](#page-34-1) on page [35](#page-34-1) or invoke an eFT Client program on a remote host. If you invoke eFT on a remote host, the following commands will be issued on that host.
- 2. Issue the eFT command:

EFT> CONNECT zos userid password

Where "zos" is your network host name for this z/OS system, "userid" is a valid TSO/E user ID for this z/OS system, and password is a valid "password" for the user ID. If you have RACF installed, you may also need to supply a valid account number and logon procedure name, for example:

EFT> CONNECT zos userid password -ACCOUNT nnnn -PROFILE ppppp

If you have a TSO/E logon procedure similar to the one provided with TSO/E, eFT should produce output similar to the following:

EFT: Connected to service 'EFT' on host 'zos'. ========================================================= userid LOGON IN PROGRESS AT 16:48:57 ON APRIL 2, 2012 NO BROADCAST MESSAGES READY ========================================================= EFT: Logged in as user 'userid'.

If your CONNECT command did not produce any immediate output, be patient, the CONNECT command will time out after about 3 minutes (the default time out interval), issue error messages, and display any TSO/E logon messages produced.

Any problems encountered will most likely be related to the CONNECT command parameters, the Multiplex Server execution parameters, or your z/OS security product. For more information refer to the section ["The Multiplex Server and TSO/E Logon Processing"](#page-38-1) on page [39.](#page-38-1)

You must have a successful CONNECT command before continuing with this IVP.

3. Issue the eFT command:

EFT> SHOW HOST

eFT should produce output similar to the following:

EFT: EFT: active --> (1) Host=zos User=userid EFT:

4. Issue the eFT command:

EFT> SHOW REMOTE

 $E = \frac{1}{2}$ 

eFT should produce output similar to the following:

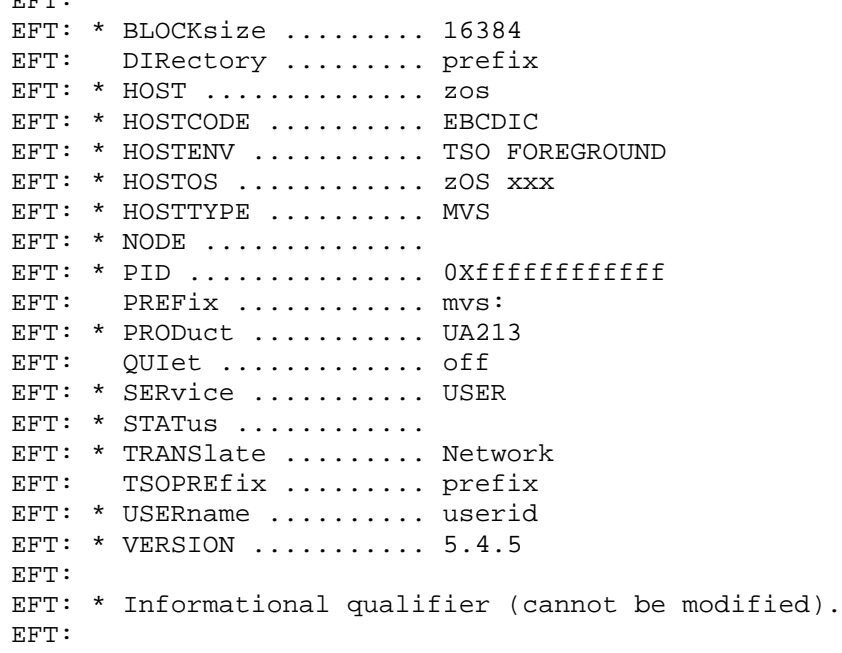

5. Issue the eFT command:

EFT> REMOTE DIRECTORY

A listing of the data sets with your remote TSO/E prefix should be produced similar to one produced using the TSO/E LISTCAT command.

6. Issue the eFT command:

EFT> RECEIVE '{rootdir:remote}(USERHELP)' TEST.MVS -CREATE REPLACE

This will initiate an eFT file transfer of the eFT help text. eFT should produce output similar to the following:

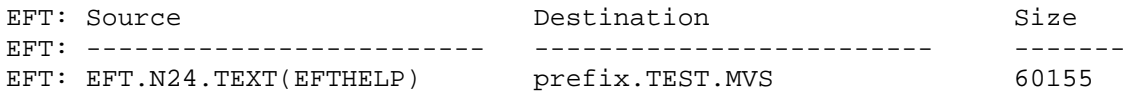

The file names and file size may be different than shown above. This is not a problem and the output may change depending upon the remote host operating system you are using and the size of the eFT help file.

7. You may want to delete the destination file at this point.

If you are running the client program on a z/OS host, issue the eFT command:

EFT> LOCAL DELETE TEST.MVS

eFT should produce output similar to the following:

IDC0550I ENTRY (A) prefix.TEST.MVS DELETED

If you are running the client program on a remote host, refer to the eFT User Guide for the remote host you are using for that host's DELETE command syntax and output.

8. Issue the eFT command:

EFT> QUIT

If you are running the client program on a z/OS host, the eFT Client program should produce output similar to the following:

%EFT - EFT complete - Code(0) READY

If you are running the client program on a remote host, refer the eFT User Guide for the remote host you are using for that host's output produced by the QUIT command.

If all the above steps completed successfully, the Multiplex Server side of eFT213 is installed correctly.

#### <span id="page-37-0"></span>**Step 4. Stop the Multiplex Server**

To stop the Multiplex Server, issue the z/OS console command:

STOP EFTMSERV

Where EFTMSERV is the name of the Multiplex Server job you submitted or the Multiplex Server started task JCL procedure name. The Multiplex Server should end within about 30 seconds of acknowledging the STOP command.

This completes the eFT213 Installation Verification Procedure.

## <span id="page-38-1"></span><span id="page-38-0"></span>**The Multiplex Server and TSO/E Logon Processing**

The eFT213 Multiplex Server is designed to support the TSO/E logon procedure at your site. Your site specific logon procedure is described to the Multiplex Server by customizing logon control keywords in the Multiplex Server execution parameters. These keywords control the initial LOGON command sent to TSO/E and examine each logon output message to see if any action is needed.

eFT does not support an "interactive" logon, so replies to logon prompts or messages must be supplied on the remote CONNECT command and/or the Multiplex Server execution parameters. Refer to the section "Connecting to a z/OS host" in the eFT User Guide for more information on the CONNECT command.

Logon keywords are supplied in the Multiplex Server execution parameters in the dataset EFT.N24.TEXT. All keywords except "LOGON" are suffixed with a number from 1 to 50 allowing multiple occurrences of that keyword. The suffixes MUST be assigned in ascending order and are unrelated except for the "PROMPTn" and "RESPONSEn". The following is a brief description of each keyword:

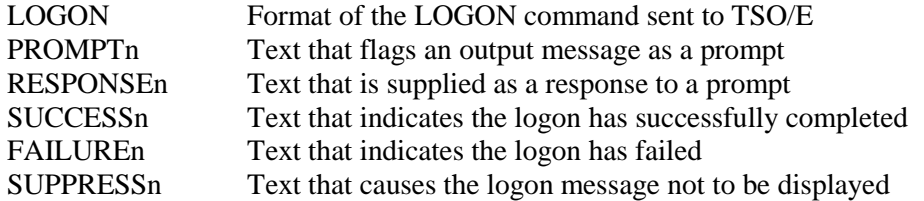

The TSO/E LOGON command format is controlled by the "LOGON" keyword. String substitution is performed on the text using the parameters supplied on the CONNECT command. The parameters to be substituted are enclosed in curly braces "{}" and can be one of the following values:

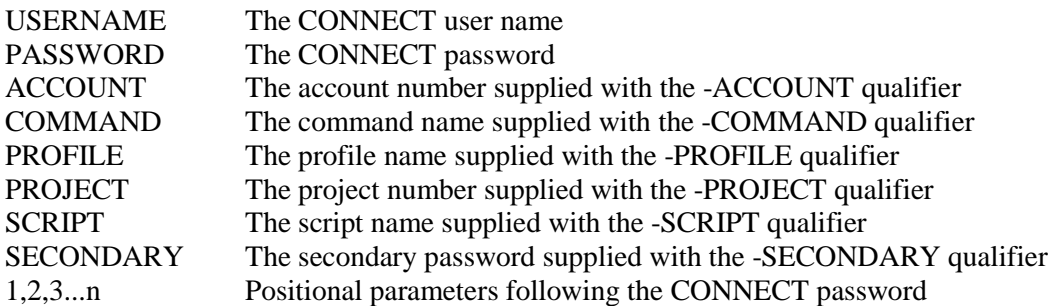

The default "LOGON" keyword shown below is supplied in the Multiplex Server execution parameters and passes the CONNECT command user name and CONNECT command password separated by a slash ('/'), followed by any text supplied in the CONNECT command positional parameter 1.

```
LOGON {USERNAME}/{PASSWORD} {1}
```
The "LOGON" text can be modified to include site specific parameters. The following "LOGON" text would disable TSO/E mail messages:

```
LOGON {USERNAME}/{PASSWORD} NOMAIL {1}
```
After the TSO/E LOGON command is issued, the text from the "PROMPTn", "SUCCESSn", "FAIL-UREn" and "SUPPRESSn" keywords is compared to each logon output message. If a match is found, the processing for the keyword is performed. A leading '<' compares the text to the beginning of the logon message and a trailing '>' compares the text to the end of the message. Text without a leading '<' and trailing '>' is searched for anywhere in the message.

"PROMPTn" and "RESPONSEn" are paired keywords, where "RESPONSE1" is the reply for the "PROMPT1" logon message. String substitution is performed on "RESPONSEn" keywords using the same CONNECT parameters given for the "LOGON" keyword above. If no "RESPONSEn" keyword is supplied for a "PROMPTn" keyword, a null line (just the ENTER or RETURN key) is replied to the prompt. Remember that "PROMPTn" keywords are case sensitive.

The logon message:

IKJ56415I CURRENT PASSWORD HAS EXPIRED - PLEASE ENTER NEW PASSWORD

could be tested for with the "PROMPTn" keyword of:

PROMPT1 PLEASE ENTER NEW PASSWORD

and replied to with the "RESPONSEn" keyword of

```
RESPONSE1 {SECONDARY}
```
The response text will be appended to the prompt message for display to the remote user. In the case where a response consists of a password, this may not be acceptable and use of the "SUPPRESSn" keyword (described below) may be necessary.

Once a "PROMPTn" keyword has been matched, its text is no longer compared against subsequent logon messages. This prevents eFT from supplying incorrect "RESPONSEn" text to a repeating logon prompt. The same text may be specified for another "PROMPTn" keyword when the same logon prompt appears again, along with new "RESPONSEn" text.

If your site does not support anything but the "vanilla" TSO/E logon, you may not need to reply to any prompt requests. In this case the above logon message would be considered a logon problem and a "FAILUREn" keyword could instead be specified as:

FAILURE1 PLEASE ENTER NEW PASSWORD

Any "FAILUREn" match causes the remote CONNECT command to terminate immediately with an error message and the TSO/E session to be terminated.

The TSO/E "READY" message normally indicates the TSO/E logon has completed successfully. The following "SUCCESSn" keyword tests this case:

SUCCESS1 <READY

Once a "SUCCESSn" keyword has been matched, no further logon keywords are processed, no further messages are displayed to the remote user, and CONNECT command processing continues.

You may want to suppress additional logon messages. For example some TSO/E logon procedures invoke the ISPF product. Since eFT does not support "full screen" products for remote users, ISPF may issue the message:

INVALID SCREEN SIZE, ONLY 24X80, 32X80, 43X80, 27X132, 62X160 ALLOWED

You could suppress display of this message for the remote user by supplying the following "SUP-PRESSn" keyword:

SUPPRESS1 INVALID SCREEN SIZE

"SUPPRESSn" keywords can also be used to suppress "PROMPTn" messages that have a "RE-SPONSEn" keyword that supplies a password. For the "PROMPT1" example above, we could add a "SUPPRESSn" keyword of:

SUPPRESS2 PLEASE ENTER NEW PASSWORD

z/OS security products such as RACF, CA-ACF2, etc. may significantly alter the TSO/E logon process. The supplied Multiplex Server execution parameters may include suggested logon keywords for your security product. If an example is found that matches your security product, change the default logon keywords to comment lines (or delete them) and remove the comment character (\*\*' in column one) from the alternate definitions. The default logon keywords for your security product may also require changes.

<span id="page-40-0"></span>The new keywords will take effect the next time the Multiplex Server is started.

## **Starting and Stopping the Multiplex Server**

The following procedure describes how to start and stop the eFT213 Multiplex Server. This procedure uses the data set names supplied on the distribution.

Most sites will not allow an end user to start the Multiplex Server. The Multiplex Server will usually be started by computer operations as part of their z/OS IPL procedure.

#### <span id="page-40-1"></span>**Starting the Multiplex Server**

1. If the eFT VTAM application nodes are not active, issue the VTAM console command:

```
V NET,ACT,ID=EFTVAPPL
```
Where EFTVAPPL is the VTAM major node name provided via the VTAMNODE(...) parameter in the installation job.

2. If you have decided to run the Multiplex Server as a batch job, submit the Multiplex Server execution JCL in the dataset EFT.N24.TEXT.

If you have decided to run the Multiplex Server as a started task, issue the z/OS console command:

START EFTMSERV

or

S EFTMSERV

Where EFTMSERV is the Multiplex Server JCL procedure name provided via the PROCNAME(...) parameter in the installation job.

- 3. The Multiplex Server log (SYSPRINT and EFTMLOG DD statements) should contain output similar to Figure 1 preceded by date/time information.
- 4. If the output was produced correctly, the Multiplex Server has started correctly. If not, ensure the Multiplex Server and VTAM configuration parameters were tailored correctly during eFT213 installation.

NUAVTAM NUA2000I NUAVTAM Version 5.4 N24 Compiled DD MMM YYMSERVER Multiplexed Server started.MSERVER Trace flag settings: . MSERVER Trace flag settings: 0123456789.<br>EFT Helper=EXEC 'EFT.N24.LOAD(EFTHELP EFT Helper=EXEC 'EFT.N24.LOAD(EFTHELPR)'.<br>EFT Service offered. Service offered.

**Figure 1. Multiplex Server startup output for eFT213**

#### <span id="page-41-0"></span>**Stopping the Multiplex Server**

1. To stop the Multiplex Server, issue the z/OS console command:

STOP EFTMSERV

or

P EFTMSERV

Where EFTMSERV is the name of the Multiplex Server job you submitted or the Multiplex Server started task JCL procedure name. The Multiplex Server should end within about 30 seconds of acknowledging the STOP command.

## <span id="page-42-0"></span>**Multiplex Server Error Messages**

### <span id="page-42-1"></span>**Numbered error messages**

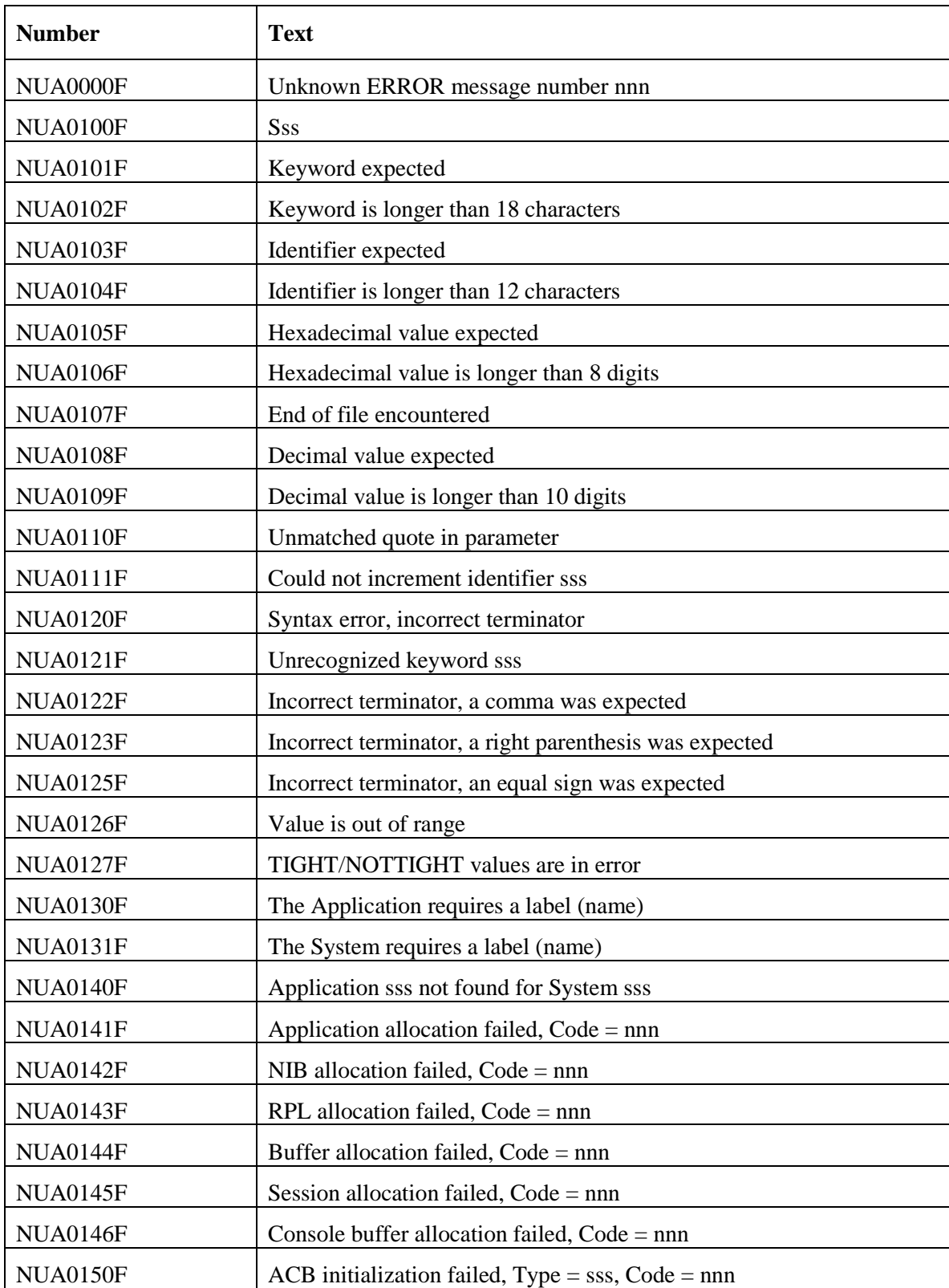

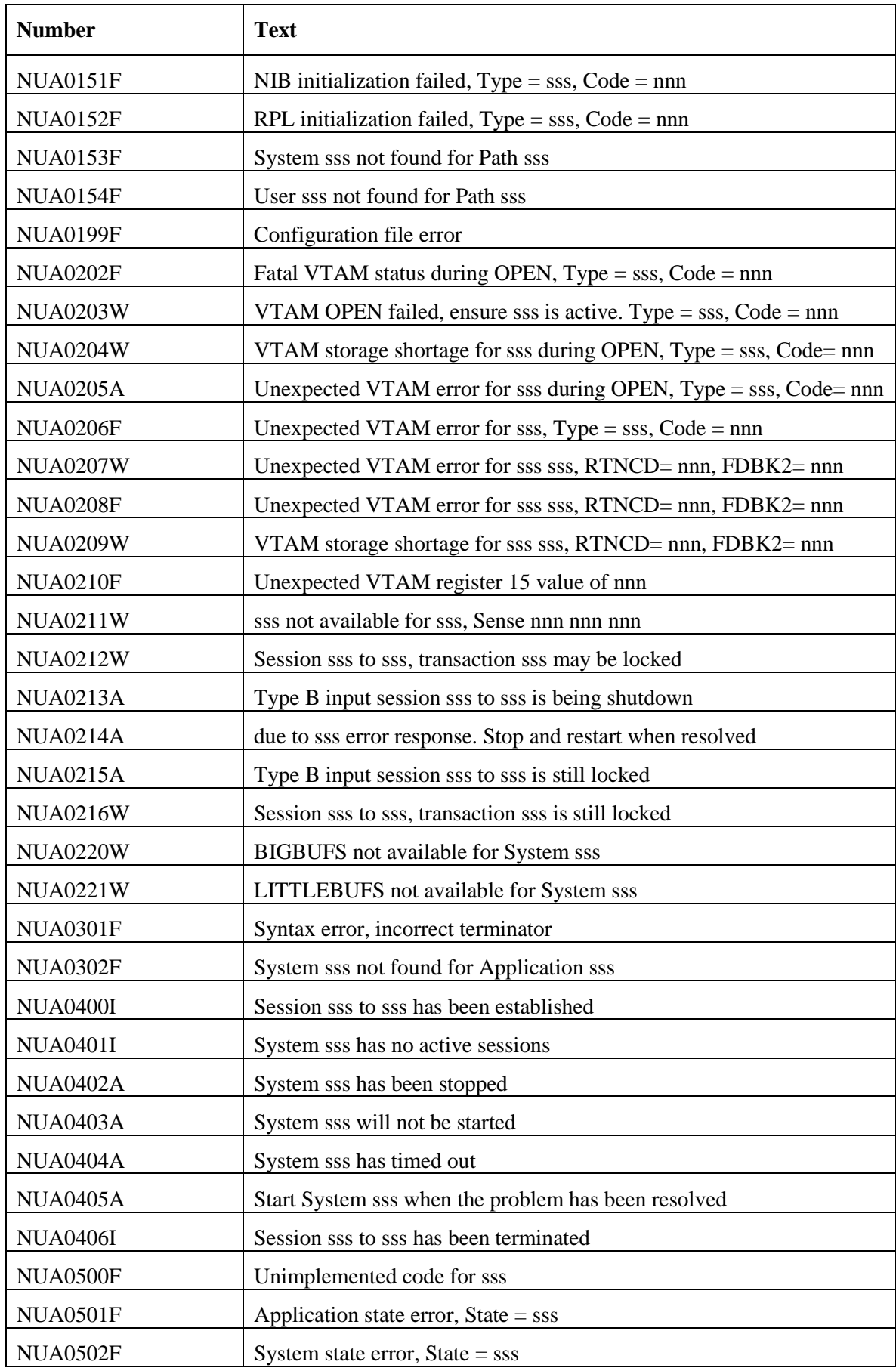

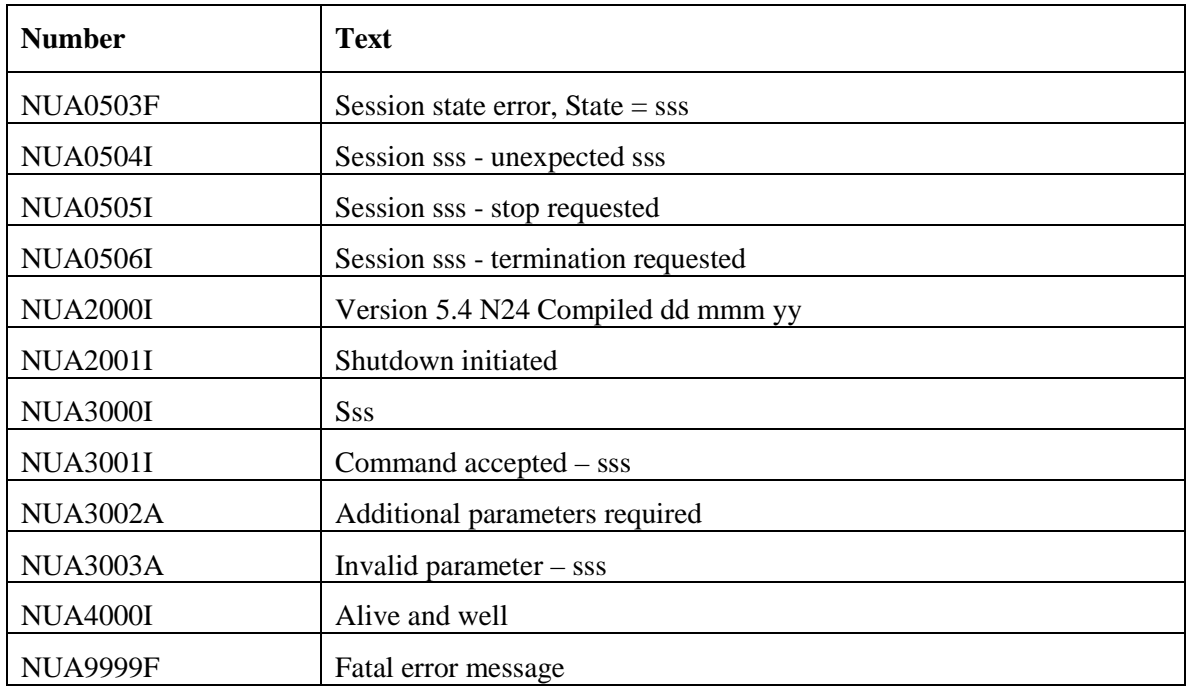

### <span id="page-44-0"></span>**Unnumbered error messages**

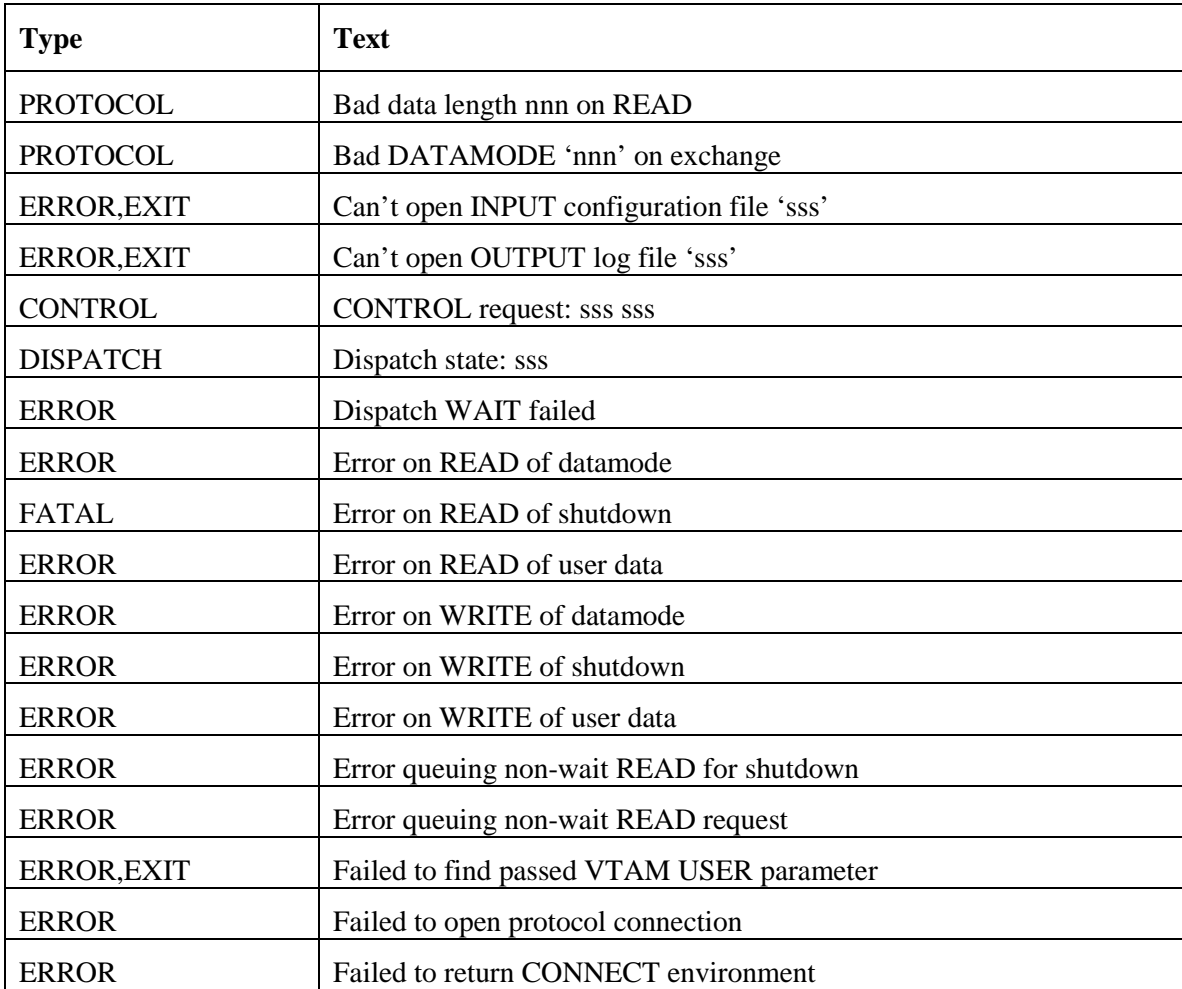

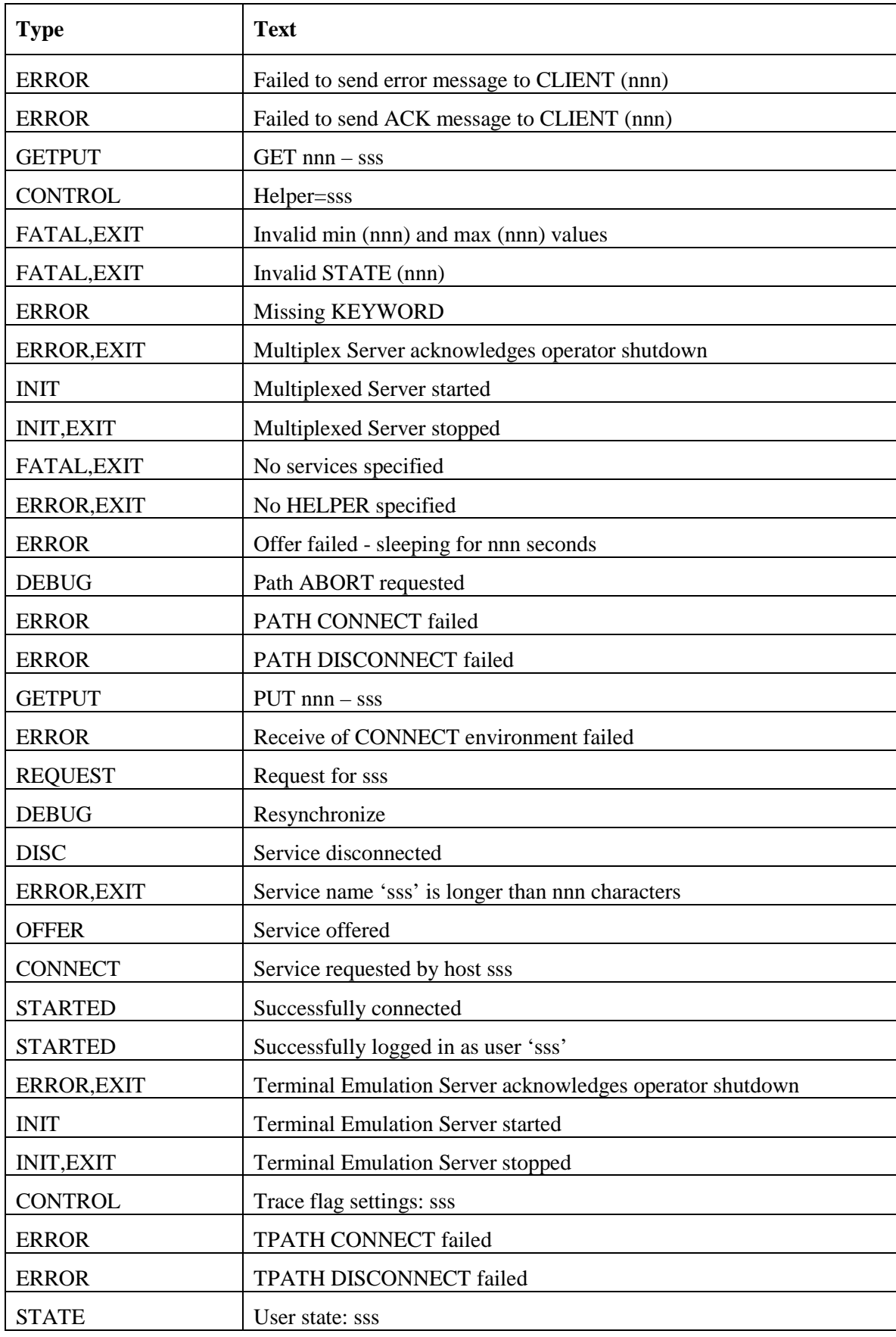

## <span id="page-46-0"></span>**Update Summary**

#### <span id="page-46-1"></span>**Version 5.4.7**

 Add notes about ISPF panels Document PARTialrecord qualifier of send/recv Add repository info during "build" Add VCONF/MCONF Parameter Names to Install Parameter Descriptions 6049 APPLID VBUILD  $\Diamond$  Member name Add Password Encrypt alias, clist & job Remote logon no longer fails with timeout - TSO/E PASSWORDPREPROMPT enabled Correct FTP instructions in MTU New ephemeral port range (3100-3999) Added debug messages at startup Remote TSO commands displays output Rename ALOCFILE clist to EFTALOCM Remove manuals from distribution package When using -create backup during receive no longer causes an OC4 abend Remove backup from -CREate send and receive qualifiers Debug messages no longer coming out on console Create delete is supported during a receive command HELPER code supports the DEBUG function Remote type command now works

#### <span id="page-46-2"></span>**Version 5.4.6**

• **No Updates** .

#### <span id="page-46-3"></span>**Version 5.4.5**

• **983, 3346 and 4967:** Added support for static VOLSER symbols.

#### <span id="page-46-4"></span>**Version 5.4.4**

- **2673:** Can no longer change ROOTDIR while product is running; should be protected.
- **4150:** New license key required to operate from this version forward includes expiration date covering the license term.
- **4776:** Corrected the use of ephemeral port usage causing premature use of a port still in use; symptoms of failure include client unable to connect back to server.
- **4810:** Client now retries connection when server is down.
- **4812:** System ephemeral ports usage is available.

#### <span id="page-47-0"></span>**Version 5.4.3**

- **3360:** SIO appendage failed to copy during installation due to REPLACE not being specified. The install job was updated to correct this problem.
- **2817:** Intermittent ACF82909 ACF2, WAIT TIME LIMIT EXCEEDED messages and logon failures during remote client logon to eFT213 Server on systems using ACF2.

#### <span id="page-47-1"></span>**Version 5.4.2**

• **3330:** User abend 3532 may occur when invoking the eFT Client multiple times from within the same TSO session or from within the same TSO batch job step, and SWA=ABOVE is specified for the JES2 JOBCLASS.

#### <span id="page-47-2"></span>**Version 5.4.1**

• **3236:** S0C4 abend or "Internal Logic Error" message may occur when running the eFT Client either as a batch job or from a TSO user, and SWA=ABOVE is specified for the JES2 JOBCLASS.

#### <span id="page-47-3"></span>**Version 5.4**

- ISPF Panel Support: Allows TSO/E eFT Clients to use eFT ISPF panels.
- Updated copyright information.
- EFTALLOC, EFTDELOC, and EFTHELPR: New or updated scripts that perform required eFT allocations and deallocations, which makes it easier to implement and use eFT.
- NUALIB: A new DD statement that can be used to point to the eFT load library at Server and/or Client execution.
- TEXTLIB: A new DD statement that is used to point to the eFT ROOTDIR library. This can be used to override the name specified (or defaulted) at installation time.
- RESOLVER Address Space: This is fully supported by this release.
- PORT MIN and PORT MAX: These are new configuration parameters that can be used to limit the range of ephemeral ports used by eFT for data connections.
- OLDDDNAMES: This new installation parameter can assist when migrating from USER-Access to eFT by providing support for the SYSERR, SYSPRINT, and SYSIN DD statements.
- Misc bug fixes

#### <span id="page-47-4"></span>**Version 5.3.2 N24**

- **1375:** Allow all forms of DD (DD: DDN: //DD: //DDN:) to be specified on eFT commands in place of a file name. For example PUT FILEIN DD:
- **1929:** EFT client SOC4 abend when concatenating DD \* to a STDIN.

#### <span id="page-47-5"></span>**Version 5.3.1 N24**

**1906:** Server terminates with CC1000 at startup.

#### <span id="page-48-0"></span>**Version 5.3.0 N24**

This was the initial release of this product. Please refer to ["New Features"](#page-4-1) for additional information.